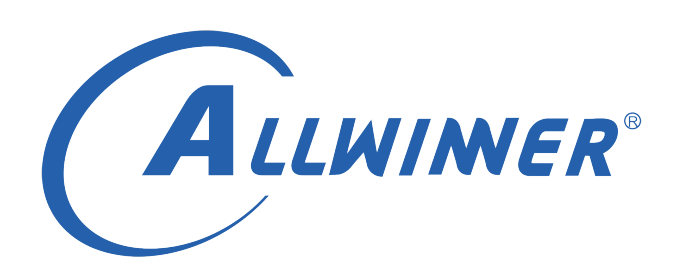

# **D1 Tina Linux OTA 开发指南**

**版本号: 1.0 发布日期: 2021.04.02**

#### **版本历史**

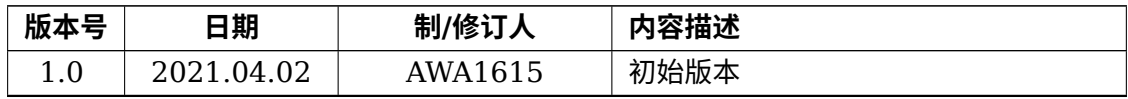

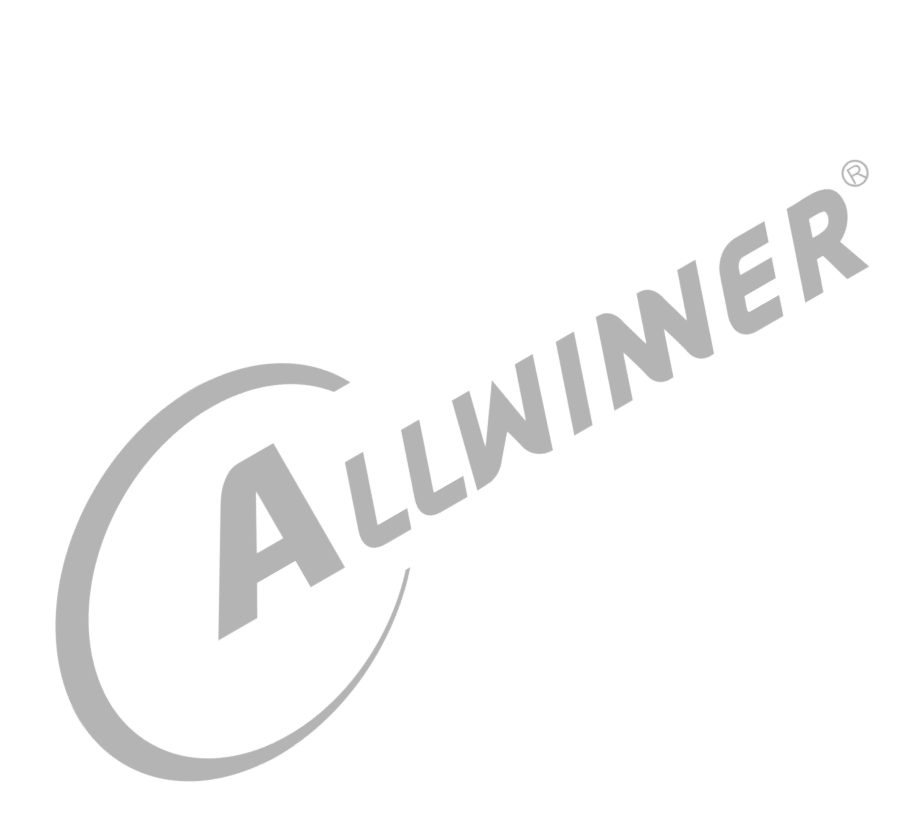

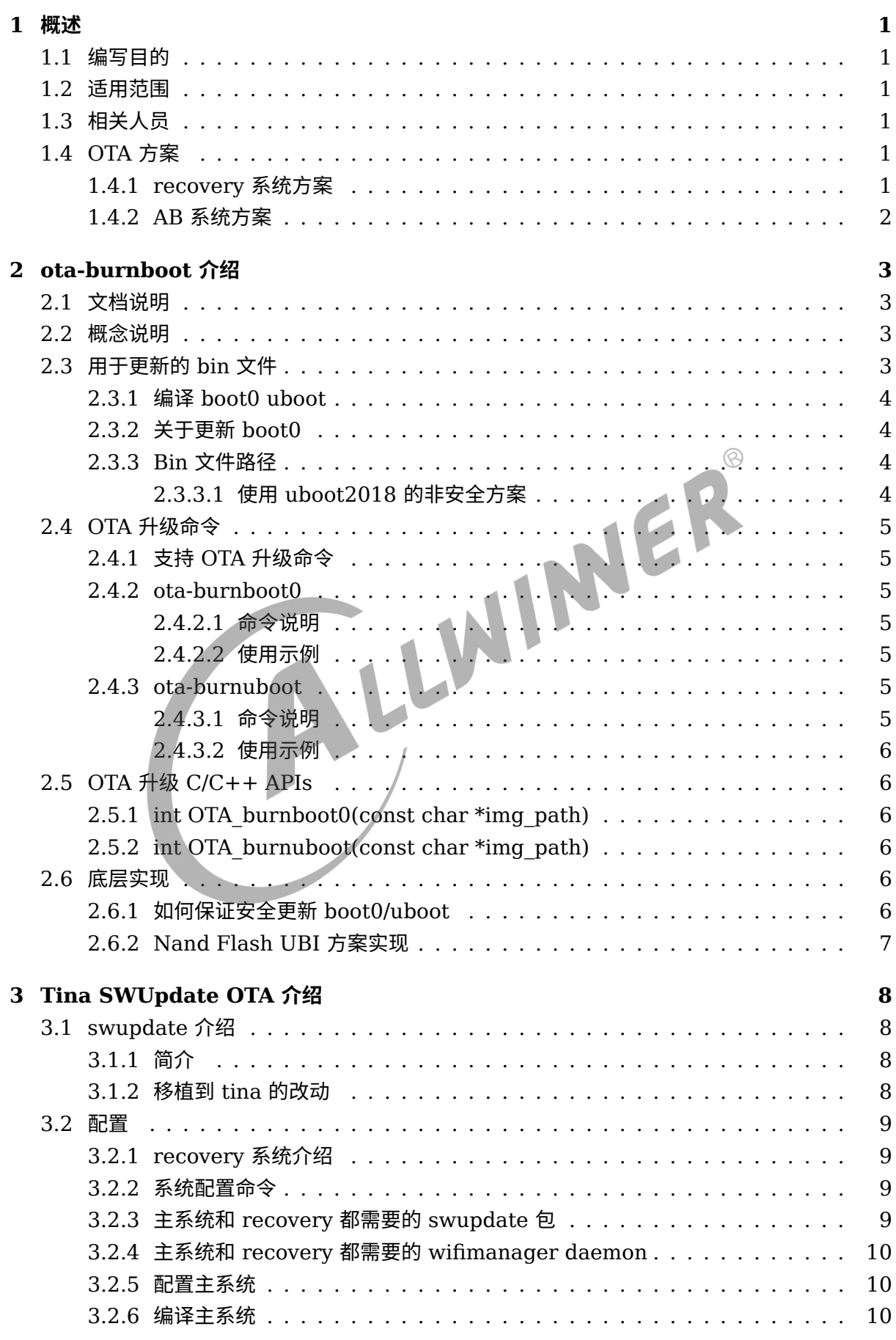

**目 录**

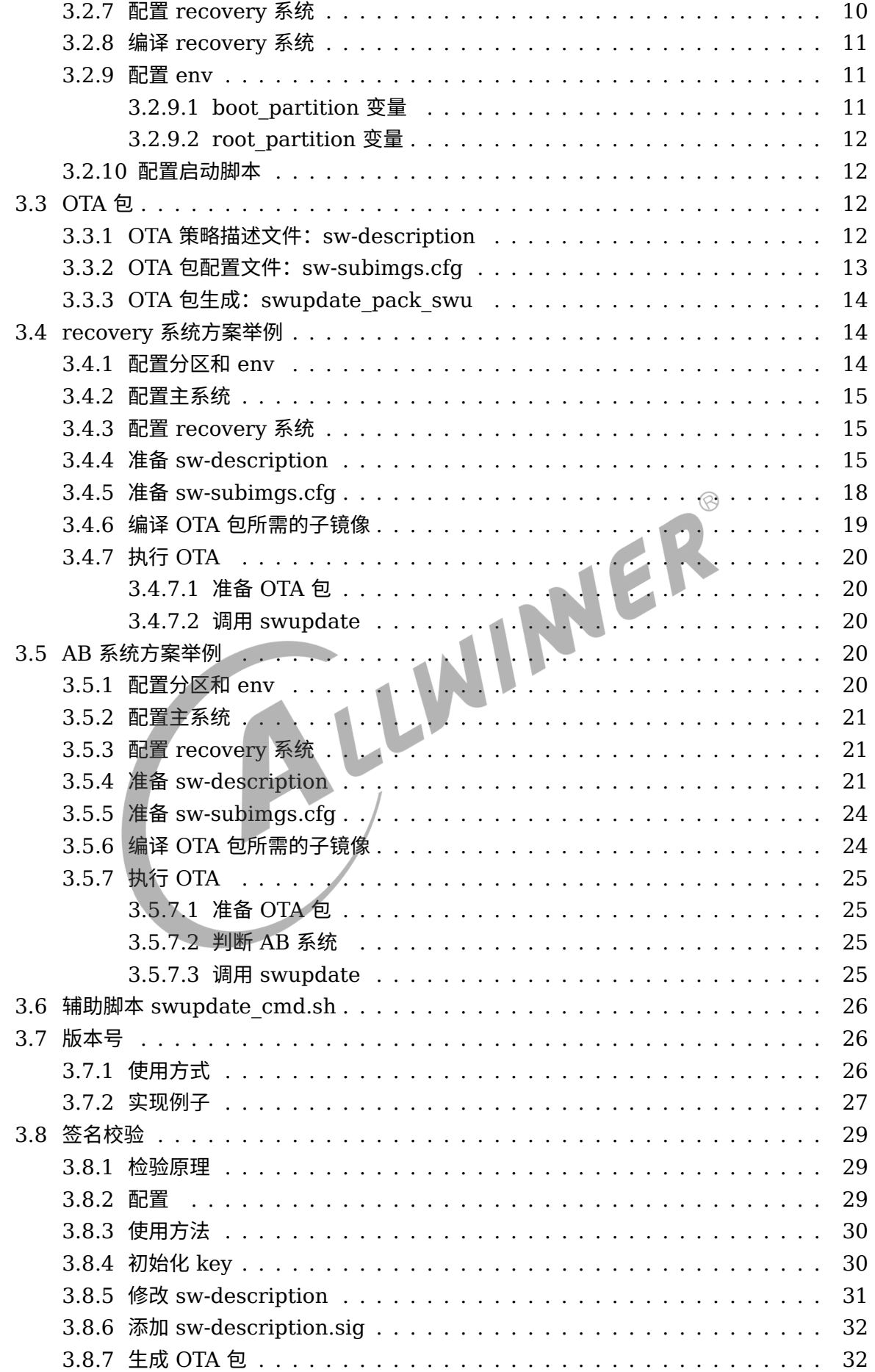

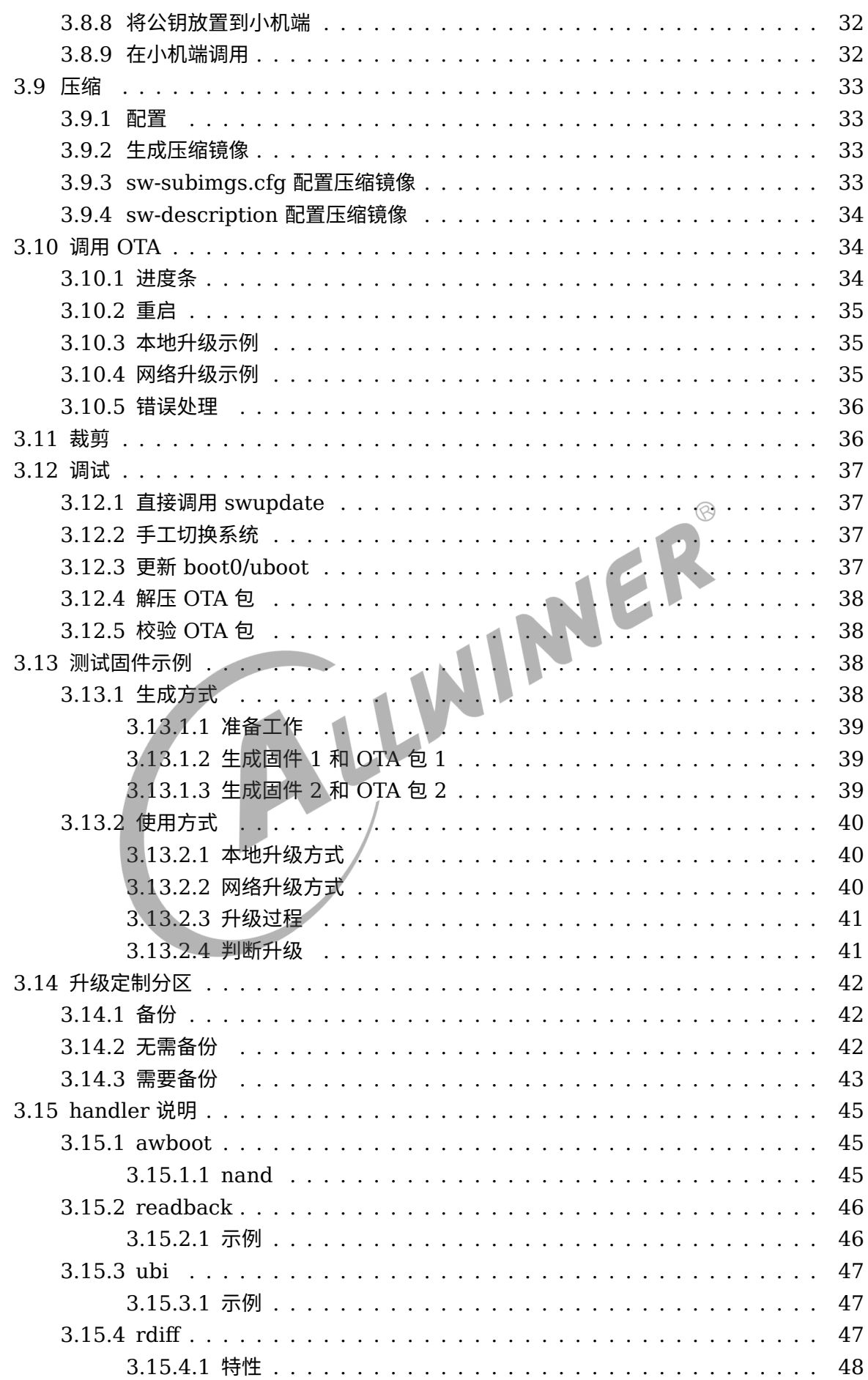

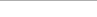

文档密级:秘密

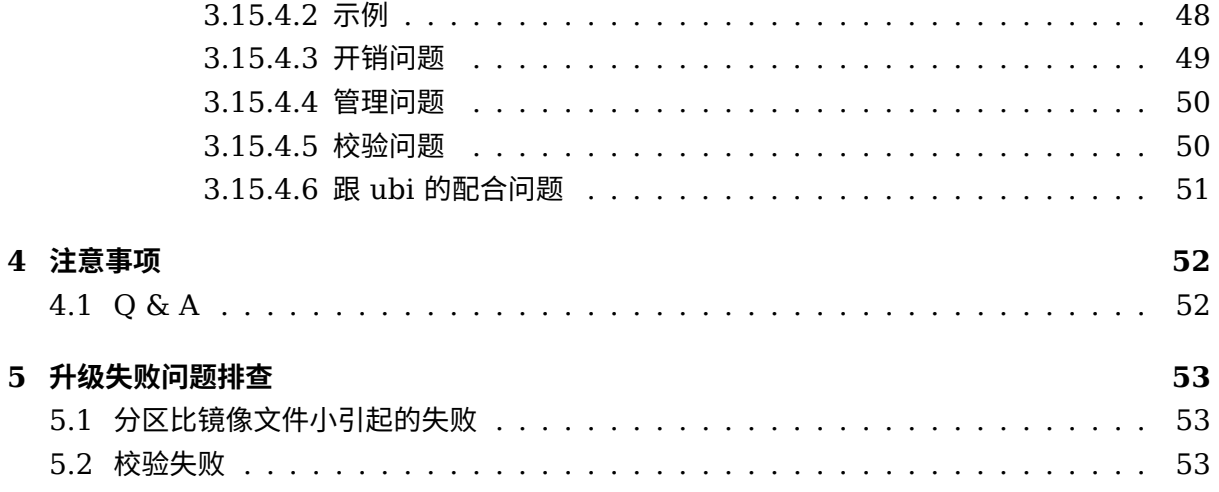

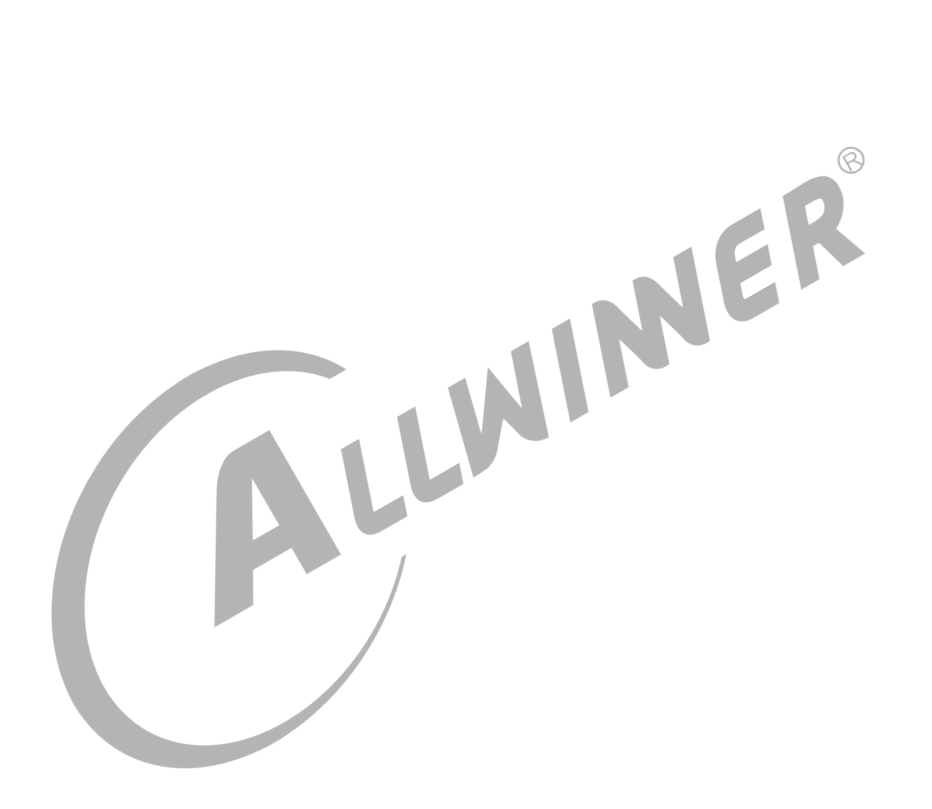

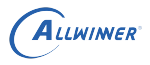

# <span id="page-6-0"></span>概述

OTA 是 Over The Air 的简称,顾名思义就是通过无线网络从服务器上下载更新文件对本地系统 或文件进行升级,便于客户为其用户及时更新系统和应用以提供更好的产品服务,这对于客户和 消费者都极其重要。

# <span id="page-6-1"></span>1.1 编写目的

本文主要服务于使用 Tina 软件平台的广大客户,以冀帮助客户使用 Tina 平台的 OTA 升级系统<br>并做二次开发。<br>1.2 适用范围<br>Allwinner 软件平台 Tina。<br>1.3 相关人民 并做二次开发。

# <span id="page-6-2"></span>1.2 适用范围

Allwinner 软件平台 Tina。

# <span id="page-6-3"></span>1.3 相关人员

适用 Tina 平台的广大客户和关心 OTA 的相关人员。

# <span id="page-6-4"></span>1.4 OTA 方案

### <span id="page-6-5"></span>1.4.1 recovery 系统方案

recovery 系统方案,是在主系统之外,增加一个 recovery 系统。升级时,主系统负责升级 recovery 系统, recovery 系统负责升级主系统。

这样如果升级中途发生掉电,也不会影响当前正在使用的这个系统。重启后仍可正常进入系统, 继续完成升级。

一般 recovery 系统会使用 intiramfs 功能,并大量裁剪不必要的应用,只保留 OTA 必需的功 能,把 size 尽量减小。

recovery 系统方案优点:

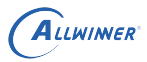

1. recovery 系统可以做得比较小,省 flash 空间。

recovery 系统方案缺点:

- 1. recovery 系统一般不包含主应用,所以 OTA 期间,处于 recovery 系统中时,无法为用户正 常提供服务。
- 2. 需要重启两次。
- 3. 需要维护两份系统配置,即主系统和 recovery 系统。

### <span id="page-7-0"></span>1.4.2 AB 系统方案

AB 系统方案,是将原有的系统,增加一份。即 flash 上总共有 AB 两套系统。两套系统互相升 级。OTA 时,若当前运行的是 A 系统,则升级 B 系统,升级完成后,设置标志,重启切换到 B 系统。OTA 时,若当前运行的是 B 系统,则升级 A 系统,升级完成后,设置标志,重启切换到 A 系统。

AB 系统方案优点:

- 1. 更新过程是在完整系统中进行的,更新期间可正常提供服务,用户无感知。最终做一次重启即 可。
- 2. 逻辑简单,只重启一次。
- 3. 只维护一套系统配置。

#### AB 系统方案缺点:

1. flash 占用较大。

# <span id="page-8-0"></span>ota-burnboot 介绍

# <span id="page-8-1"></span>2.1 文档说明

此文档主要介绍如何在 OTA 时升级 boot0/uboot。

升级工具包含两个方面内容:

OTA 命令升级 boot0 和 uboot。

OTA 升级 boot0 和 uboot 的 C/C++ APIs。

# <span id="page-8-2"></span>2.2 概念说明

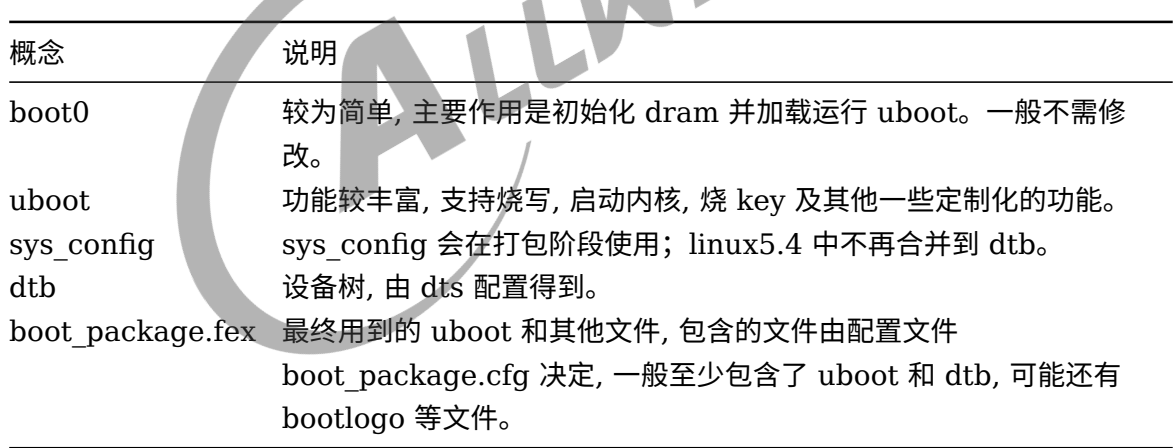

表 2-1: ota-burnboot 相关概念说明表

即, 本文介绍的升级 uboot, 其实是升级 uboot+dtb 这样的一个整体文件。后文不再区分更新 uboot, 更新 sys\_config, 更新 dtb。这几个打包完毕是合成一个文件的, 暂不支持单独更新其中 一个, 需整体更新。

# <span id="page-8-3"></span>2.3 用于更新的 bin 文件

获取用于 OTA 的 boot0 与 uboot 的 bin 文件, 用于加入 OTA 包中。

 $\circledR$ 

## <span id="page-9-0"></span>2.3.1 编译 boot0 uboot

如果原本的固件生成流程已经包含编译 uboot, 则正常编译固件即可。

#### 否则可按照如下步骤编译生成 uboot

```
$ source build/envsetup.sh
   => 设置环境变量。
$ lunch d1-nezha
   => 选择d1-nazha方案。
$ muboot
   => 编译 uboot。
$ mboot0
   => 编译 boot0。
```
编译后会自行拷贝 bin 文件到该平台的目录下, 即:

device/config/chips/d1/bin

编译出的 boot0/uboot 还不能直接用于 OTA, 请继续编译和打包固件, 如执行:

```
$ make -j <N>=> 编译命令,若只修改 boot0/uboot/sys_config 无需重新编译,可跳过。
=> 若修改了 dts 则需要执行,重新编译。
$ pack
=> D1方案的打包命令。
```
### <span id="page-9-1"></span>2.3.2 关于更新 boot0

一般情况下并不需要修改 boot0, 而是直接使用提供的 boot0 的 bin 文件即可。

### <span id="page-9-2"></span>2.3.3 Bin 文件路径

### <span id="page-9-3"></span>**2.3.3.1 使用 uboot2018 的非安全方案**

以 d1 的 nezha 方案为例。

根据对应存储介质选择 bin。

boot0:

out/d1-nezha/image/boot0\_nand.fex :nand 方案使用的 boot0,d1-nezha使用此文件。

uboot:

out/d1-nezha/image/boot\_package.fex :nand 方案使用的 uboot,d1-nezha使用此文件。

 $\mathcal{R}$ 

# <span id="page-10-0"></span>2.4 OTA 升级命令

### <span id="page-10-1"></span>2.4.1 支持 OTA 升级命令

升级 boot0 与 uboot 分别使用 ota-burnboot0 与 ota-burnuboot 命令。

两个命令都是 OTA 升级 boot0 和 uboot 的 C/C++ APIs 的封装。

要支持本功能, 需要选中 ota-burnboot 的包, 即:

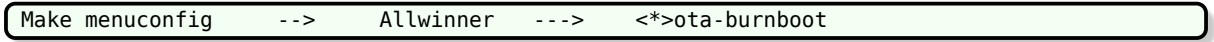

### <span id="page-10-2"></span>2.4.2 ota-burnboot0

#### <span id="page-10-3"></span>**2.4.2.1 命令说明**

\$ Usage: ota-burnboot0 <boot0-image>

升级 boot0, 其中 boot0-image 是镜像的路径。

#### <span id="page-10-4"></span>**2.4.2.2 使用示例**

root@TinaLinux:/# ota-burnboot0 /tmp/boot0\_nand.fex Burn Boot0 Success

### <span id="page-10-5"></span>2.4.3 ota-burnuboot

### <span id="page-10-6"></span>**2.4.3.1 命令说明**

\$ Usage: ota-burnuboot <uboot-image>

升级 uboot, 其中 uboot-image 是镜像的路径。

 $\circledR$ 

### <span id="page-11-0"></span>**2.4.3.2 使用示例**

```
root@TinaLinux:/# ota-burnuboot /tmp/boot_package.fex
Burn Uboot Success
```
# <span id="page-11-1"></span>2.5 OTA 升级 C/C++ APIs

包含头文件 OTA\_BurnBoot.h,使用库 libota-burnboot.so

### <span id="page-11-2"></span>2.5.1 int OTA burnboot0(const char \*img\_path)

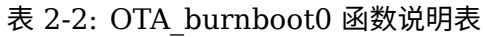

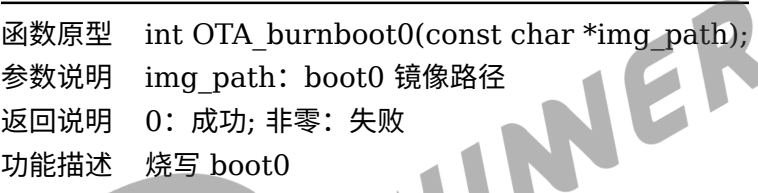

## <span id="page-11-3"></span>2.5.2 int OTA burnuboot(const char \*img\_path)

表 2-3: OTA burnuboot 函数说明表

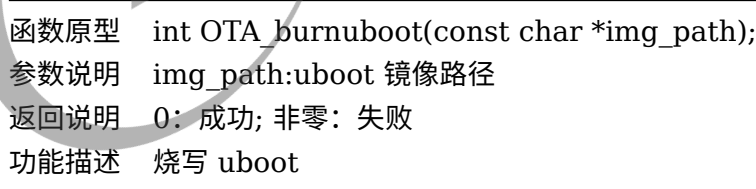

# <span id="page-11-4"></span>2.6 底层实现

### <span id="page-11-5"></span>2.6.1 如何保证安全更新 boot0/uboot

前提条件是,flash 中存有不止一份 boot0/uboot。在这个基础上, 启动流程需支持校验并选择 完整的 boot0/uboot 进行启动, 更新流程需保证任意时刻掉电,flash 上总存在至少一份可用的 boot0/uboot。

### <span id="page-12-0"></span>2.6.2 Nand Flash UBI 方案实现

d1-nezha 使用此方法

在 nand ubi 方案中, boot0 一般存放于 mtd0 中,uboot 存放于 mtd1 中。

底层实际是保存多份 boot0 和 uboot。启动时, 从第一份开始依次尝试, 直到找到一份完整的 boot0/uboot 进行使用。对上提供多份统一的更新接口,软件包会通过对 mtd 的 iotcl 接口发起 更新。

注: 用户空间直接读写/dev/mtdx 节点, 需要内核使能 CONFIG\_MTD\_CHAR=y。

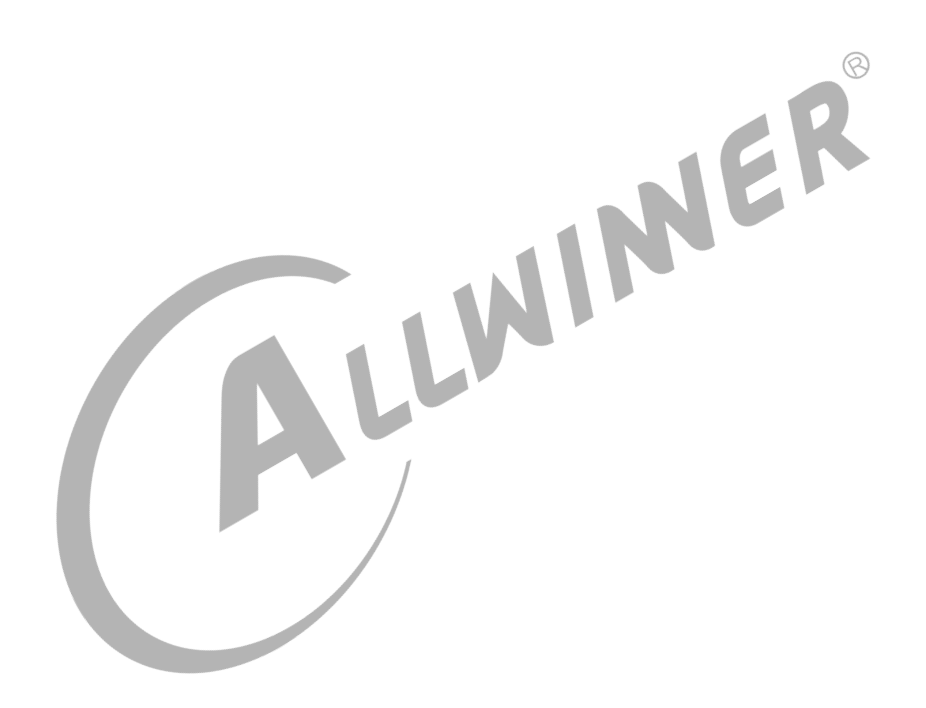

<span id="page-13-0"></span>ALLWINER

# 3 Tina SWUpdate OTA 介绍

# <span id="page-13-1"></span>3.1 swupdate 介绍

### <span id="page-13-2"></span>3.1.1 简介

SWUpdate 是一个开源的 OTA 框架,提供了一种灵活可靠的方式来更新嵌入式系统上的软件。

官方源码:

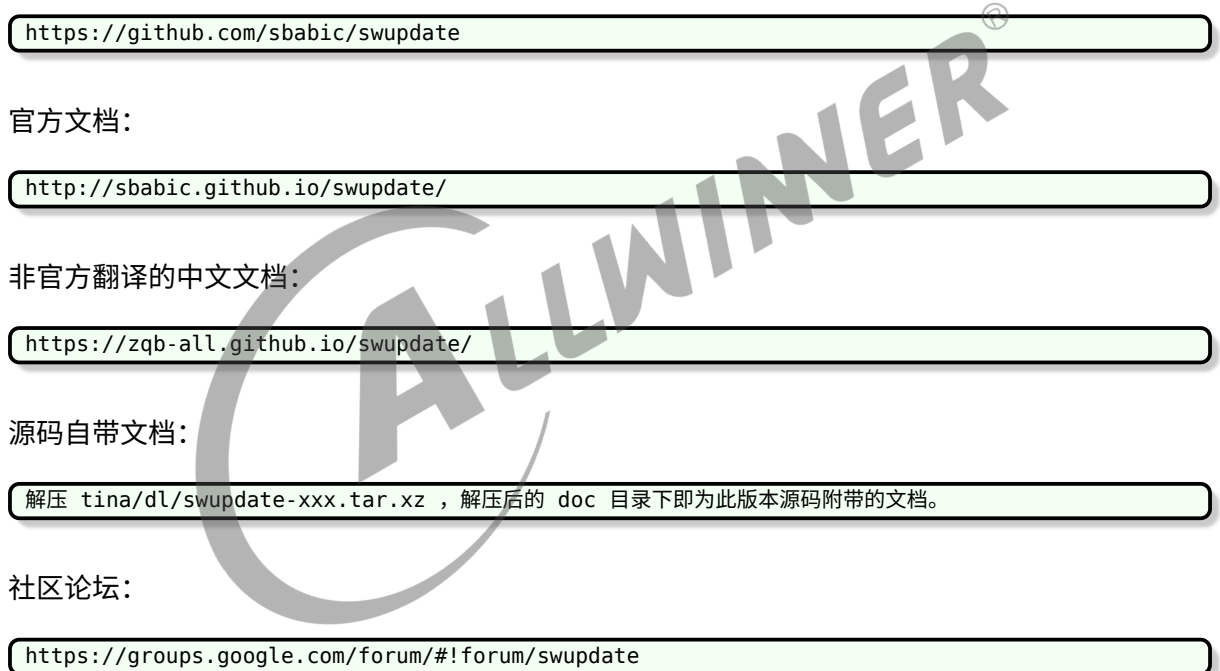

### <span id="page-13-3"></span>3.1.2 移植到 tina 的改动

移植到 tina 主要做了以下修改:

- *•* 位置在 package/allwinner/swupdate。
- *•* 仿照 busybox,添加了配置项,可通过 make menuconfig 直接配置。
- *•* 添加 patch,支持了更新 boot0,uboot。
- *•* 添加了自启动脚本。

®

- *•* 默认启动 progress 在后台,输出到串口。这样升级时会打印进度条。实际方案不需要的话, 可去除。客户应用可参考 progress 源码,自行获取进度信息。
- 默认启动一个脚本 swupdate cmd.sh,负责完善参数,最终调用 swupdate。脚本介绍详见 后续章节。

# <span id="page-14-0"></span>3.2 配置

### <span id="page-14-1"></span>3.2.1 recovery 系统介绍

若选用主系统 +recovery 系统的方式,则需要一个 recovery 系统。

recovery 系统是一个带 initramfs 的 kernel。对应的配置文件是 target/allwinner/d1 nezha/defconfig\_ota。

如果没有此文件,可以拷贝 defconfig 为 defconfig ota,再做配置裁剪。

<span id="page-14-2"></span>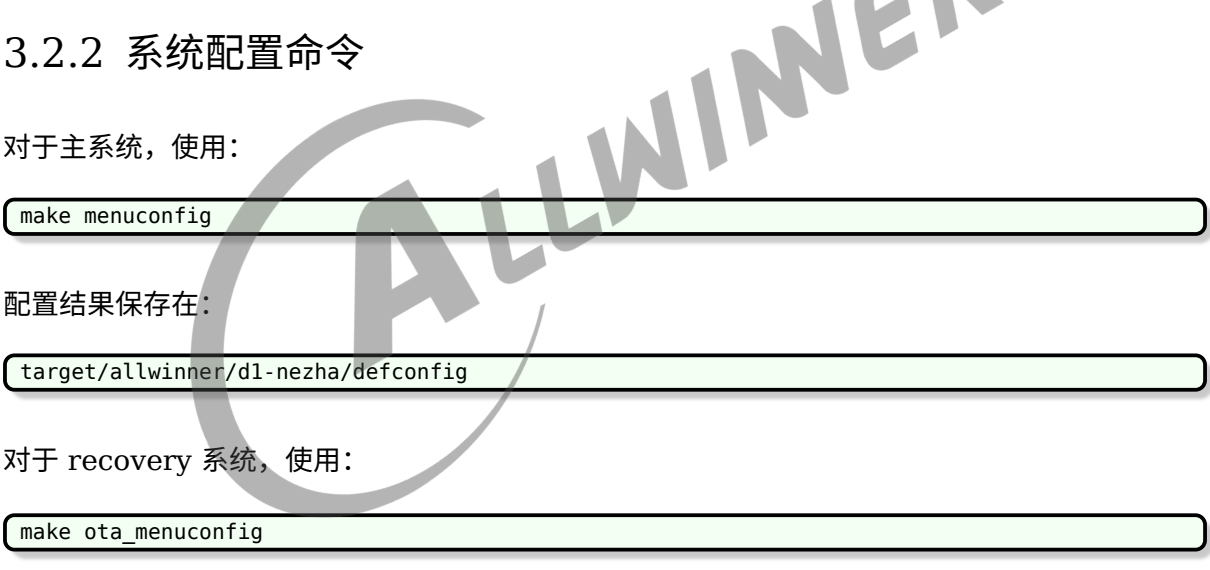

配置结果保存在:

target/allwinner/d1-nezha/defconfig\_ota

### <span id="page-14-3"></span>3.2.3 主系统和 recovery 都需要的 swupdate 包

选上 swupdate 包。

Allwinner --> [\*]swupdate

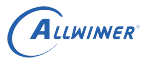

swupdate 中还有很多细分选项,一般用默认配置即可。需要的话可以做一些调整,比如裁剪掉 网络部分。

swupdate 会依赖选中 uboot-envtools 包,以提供用户空间读写 env 分区的功能。

### 3.2.4 主系统和 recovery 都需要的 wifimanager daemon

如果想从网络升级,则需要启动系统自动联网。

一种实现方式是,使用 wifimanager daemon 。当然,如果用户自己在脚本或应用中去做联 网,则不需要此选项。

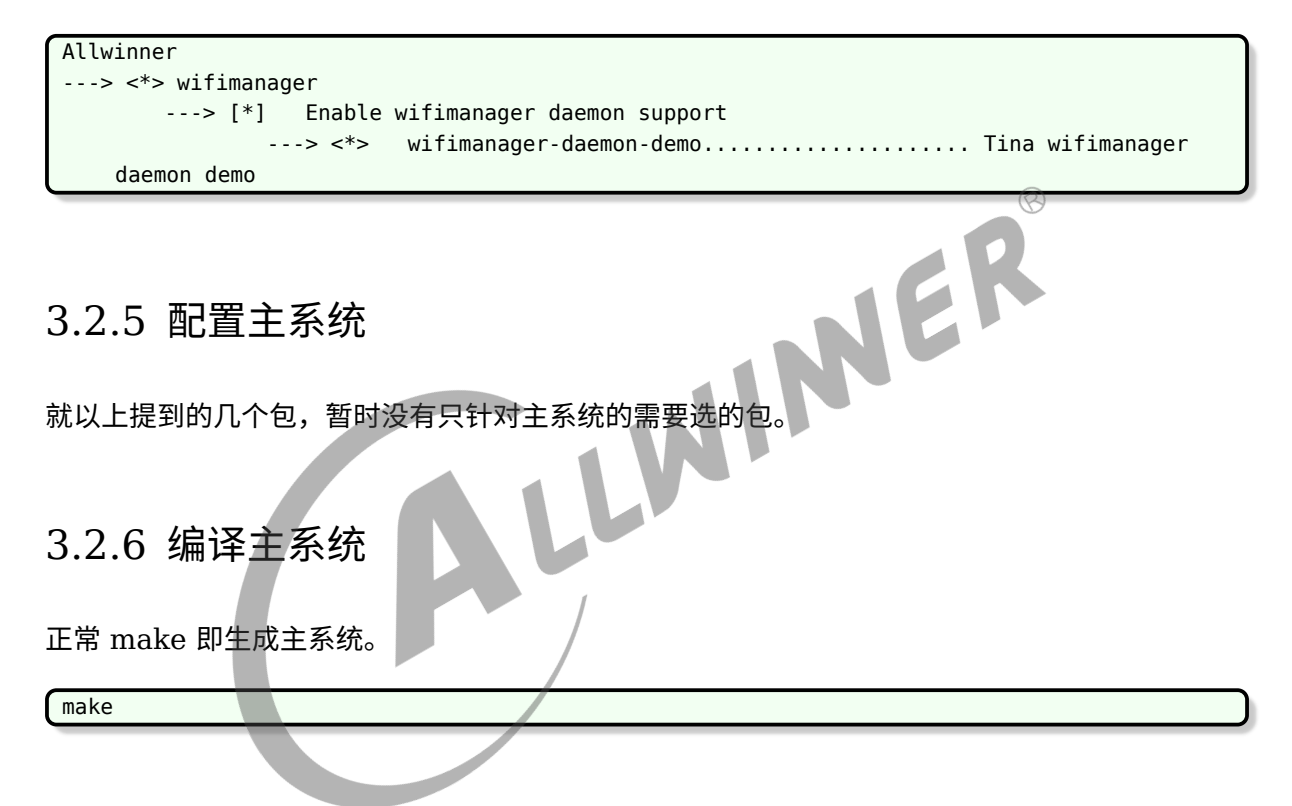

### <span id="page-15-0"></span>3.2.7 配置 recovery 系统

对于 recovey 系统, 需要选上 ramdisk, 同时建议使用 xz 压缩方式以节省 flash 空间。

make ota menuconfig ---> Target Images ---> [\*] ramdisk ---> Compression (xz)

选上 recovery 后缀, 避免编译 recovery 系统时,影响到主系统。

```
make ota menuconfig
    ---> Target Images
        ---> [*] customize image name
            ---> Boot Image(kernel) name suffix (boot recovery.img/boot initramfs recovery.
```
img)

---> Rootfs Image name suffix (rootfs\_recovery.img)

### <span id="page-16-0"></span>3.2.8 编译 recovery 系统

要编译生成 recovery 系统,可使用:

swupdate make recovery img

或手工调用:

make -j16 TARGET CONFIG=./target/allwinner/d1-nezha/defconfig ota

编译得到:

out/d1-nezha/boot\_initramfs\_recovery.img

### <span id="page-16-1"></span>3.2.9 配置 env

uboot 会从 env 分区读取启动命令,并根据启动命令来启动系统。只要我们能在用户空间改动到 env,即可控制下次启动的系统。

NER

#### <span id="page-16-2"></span>**3.2.9.1 boot\_partition 变量**

增加一个 boot partition 变量, 用于指定要启动的内核所在分区。

配置 env 主要是修改 boot\_normal 命令,将要启动的分区独立成 boot\_partition 变量。

即从:

boot\_normal=fatload sunxi\_flash boot 40007fc0 uImage;bootm 40007fc0

改成:

boot\_partition=boot boot\_normal=fatload sunxi\_flash \${boot\_partition} 40007fc0 uImage;bootm 40007fc0

这样可以通过控制 boot partition 来直接选择下次要启动的系统,无需 uboot 介入。uboot 只 需按照 boot\_normal 启动即可。

对于 recovery 方案, 可设置 boot partition 为 boot 或 recovery。OTA 切换系统时,只需要 改变此变量即可达到切换主系统和 recovery 系统的目的。

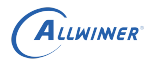

对于 AB 系统方案,可设置为 boot\_partition 为 bootA 或 bootB。OTA 切换系统时,只需要改 变此变量即可达到切换 kernel 的目的。

#### <span id="page-17-0"></span>**3.2.9.2 root\_partition 变量**

增加一个 root partition 变量, 用于指定要启动的 rootfs 所在分区。

uboot 会解析分区表,找出此变量指定的分区并在 cmdline 中指定 root 参数。

例如,在 env 中设置:

root\_partition=rootfs

则启动时 uboot 会遍历分区表,找到名字为 rootfs 的分区,假设找到的分区为/dev/nand0p4, 则在 cmdline 中增加 root=/dev/nand0p4。

kernel 需要挂载 rootfs 时,取出 root 参数,则得知需要挂载/dev/nand0p4 分区。

对于 recovery 方案, 就一直设置 root partition 为 rootfs 即可。主系统需要从 rootfs 分区读 取数据,而 recovery 系统使用 initramfs, 无需从 rootfs 分区读取数据即可正常运行 OTA 应 用等。当然,recovery 系统中要更新 rootfs 的话,还是会访问 (写入)rootfs 分区的,但这个动 作就跟 env 的 root partition 无关了。

对于 AB 系统方案, 可设置 root partition 为 rootfsA 或 rootfsB, 以匹配不同的系统。OTA 切换系统时,只需要改变此变量即可达到切换 rootfs 的目的。

### <span id="page-17-1"></span>3.2.10 配置启动脚本

procd-init 是默认配置好的。

# <span id="page-17-2"></span>3.3 OTA 包

OTA 包中,需要包含 sw-description 文件,以及本次升级会用到的各个文件,例如 kernel, rootfs。

整个 OTA 包是 cpio 格式,且要求 sw-description 文件在第一个。

### <span id="page-17-3"></span>3.3.1 OTA 策略描述文件:sw-description

sw-description 文件是 swupdate 官方规定的, OTA 策略的描述文件, 具体语法可参考 swupdate 官方文档。

tina 提供了几个示例:

```
target/allwinner/d1-nezha/swupdate/sw-description-ab
target/allwinner/d1-nezha/swupdate/sw-description
```
本文件在 SDK 中的存放路径和名字没有限定,只要最终打包进 OTA 包中,重命名为 swdescription 并放在第一个文件即可。

### <span id="page-18-0"></span>3.3.2 OTA 包配置文件:sw-subimgs.cfg

sw-subimgs.cfg 是 tina 提供的,用于指示如何生成 OTA 包。

基本格式为

```
swota_file_list=(
#表示把文件xxx拷贝到swupdate目录下,重命名为yyy,并把yyy打包到最终的OTA包中
xxx:yyy
                                                                 \circledR)
swota copy file list=(
#表示把文件xxx拷贝到swupdate目录下,重命名为yyy,但不把yyy打包到最终的OTA包中
xxx:yyy
)
```
swota\_copy\_file\_list 存在的原因是, 有一些文件我们只需要其 sha256 值, 而不需要文件本 身。例如使用差分包配合 readback handler 时, readback handler 需要原始镜像的 sha256 值用于校验。

例子:

swota file list=( #将target/allwinner/d1-nezha/swupdate/sw-description-ab-sign拷贝成sw-description,后续同理。 target/allwinner/d1-nezha/swupdate/sw-description-ab-sign:sw-description out/\${TARGET\_BOARD}/uboot.img:uboot out/\${TARGET\_BOARD}/boot0.img:boot0 out/\${TARGET\_BOARD}/image/boot.fex.gz:kernel.gz out/\${TARGET\_BOARD}/image/rootfs.fex.gz:rootfs.gz out/\${TARGET\_BOARD}/image/rootfs.fex.zst:rootfs.zst )

tina 提供了几个示例:

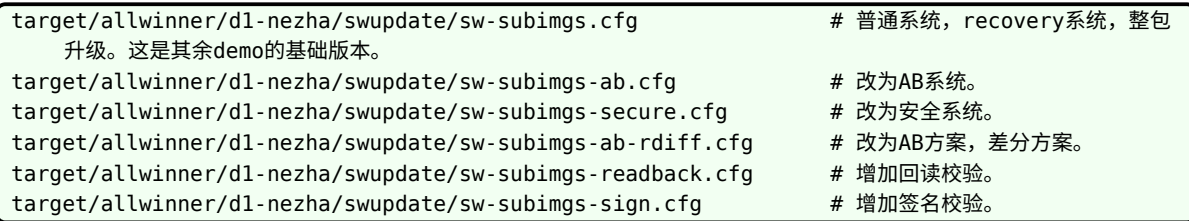

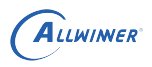

#### 技巧

当前 *d1-nezha* 使用 *ubi* 介质,所以 *target/allwinner/d1-nezha/swupdate* 目录下的文件才是适合当前方案的。其余介质的 *OTA* 描述文件和配置文件参考 *target/allwinner/generic/swupdate/*目录的文件

### <span id="page-19-0"></span>3.3.3 OTA 包生成: swupdate pack swu

在 build/envsetup.sh 中提供了一个 swupdate\_pack\_swu 函数。

可以参考该函数,自行实现一套打包 swupdate 升级包的脚本。也可以直接使用,使用方式如 下。

1. 准备好 sw-descrition 文件,具体作用和语法请参考 swupdate 说明文档。

2. 准备好 sw-subimgs.cfg 文件,里面需要每一行列出一个打包需要的子镜像文件,即内核, rootfs 等。可以使用冒号分隔,前面为 SDK 中的文件,后面为打包进 OTA 包的文件名。若没 有冒号则使用原文件名字。使用相对于 tina 根目录的相对路径进行描述。其中第一个必须为 swdescription。

3. 编译好所需的子镜像,例如主系统的内核和 rootfs, recovery 系统等

4. 执行 swupdate pack swu 生成 swupdate 升级包。不带参数执行, 则会在特定路径下寻 找 sw-subimgs.cfg,解析配置生成 OTA 包。带参数-xx 执行,则会在特定路径下寻找 swsubimgs-xx.cfg, 解析配置生成 OTA 包。例如执行 swupdate\_pack\_swu -sign, 则会寻找 sw-subimgs-sign.cfg,如此方便配置多个不同用途的 sw-subimgs-xx.cfg。

注: 不同介质使用的 boot0/uboot 镜像不同, swupate pack swu 需要 sys\_config.fex 中的 storage\_type 配置明确指出介质类型, 才能取得正确的 boot0.img 和 uboot.img。具体可直接 查看 build/envsetup.sh 中 swupdate\_pack\_swu 的实现。

# <span id="page-19-1"></span>3.4 recovery 系统方案举例

### <span id="page-19-2"></span>3.4.1 配置分区和 env

在分区表中,增加一个 recovery 分区,用于保存 recovery 系统。

size 根据实际 recovery 系统的大小,再加点裕量。

download\_file 可以留空,因为 OTA 第一步就是写入一个 recovery 系统。

当然也可以配置上 download\_file,并在打包固件之前先编译好 recovery 系统,一并打包到固 件中,这样出厂就带 recovery 系统,后续的 OTA 执行过程,可以考虑不写入 recovert 系统, 用现成的,直接重启并升级主系统。

在 env 中指定:

boot\_partition=boot root\_partition=rootfs

并配置 boot normal 命令, 从 \$boot partition 变量指定的分区加载系统。

### <span id="page-20-0"></span>3.4.2 配置主系统

lunch 选择方案后, make menuconfig, 选上 swupdate。

### <span id="page-20-1"></span>3.4.3 配置 recovery 系统

假设没有现成的 recovery 系统配置,则我们从主系统配置修改得到。lunch 选择方案后, 拷贝配 置文件。

cdevice cp defconfig defconfig\_ota

根据上文介绍,make ota\_menuconfig 选上 swupdate, ramdisk, recovery 后缀等必要的配 置。

recovery 系统整个运行在 ram 中, 如果系统过大会无法启动, 所以需要进行裁剪。make ota\_menuconfig, 将不必要的包尽量从 recovery 系统中去掉。

### <span id="page-20-2"></span>3.4.4 准备 sw-description

d1-nezha 方案这里我们直接使用:

target/allwinner/d1-nezha/swupdate/sw-description

内容如下,中文部分是注释,原文件中没有。

```
/ * 固定格式, 最外层为software = \{ \} */
software =
{
   /* 版本号和描述 */
   version = "0.1.0";description = "Firmware update for Tina Project";
   /*
    * 外层tag,stable,
    * 没有特殊含义,就理解为一个字符串标志即可。
    * 可以修改,调用的时候传入匹配的字符串即可
    */
   stable = \{/*
```

```
ALLWINER
```

```
* 内层tag,upgrade_recovery,
   * 当调用swupdate xxx -e stable,upgrade recovery时, 就会匹配到这部分,执行{}内的动作,
   * 可以修改,调用的时候传入匹配的字符串即可
   */
   /* upgrade recovery,uboot,boot0 ==> change swu_mode,boot_partition ==> reboot */
   upgrade recovery = \{/* 这部分是为了在主系统中,升级recovery系统,升级uboot和boot0 */
       /* upgrade recovery */
      images: ( /* 处理各个image */
          {
             filename = "recovery"; /* 源文件是OTA包中的recovery文件 */
             volume = "recovery"; /* 要写到/dev/by-name/recovery节点中, 这个节点在tina上
就对应recovery分区 */
             installed-directly = true; /* 流式升级,即从网络升级时边下载边写入, 而不是先完
整下载到本地再写入,避免占用额外的RAM或ROM */
          },
          {
              filename = "uboot"; /* 源文件是OTA包中的uboot文件 */
             type = "awuboot"; /* type为awuboot, 则swupdate会调用对应的handler做处理 */
          },
          {
              filename = "boot0"; /* 源文件是OTA包中的boot0文件 */
             type = "awboot0"; /* type为awuboot, 则swupdate会调用对应的handler做处理 */
          }
      );
      /* image处理完之后,需要设置一些标志,切换状态 */
       /* change swu_mode to upgrade_kernel,boot_partition to recovery & reboot*/
      bootenv: ( /* 处理bootenv,会修改uboot的env分区 */
          {
              /* 设置env:swu_mode=upgrade_kernel, 这是为了记录OTA进度 */
              name = "swu_mode";
             value = "upgrade_kernel";
          },
          {
              /* 设置env:boot_partition=recovery, 这是为了切换系统,下次uboot就会启动
recovery系统(kernel位于recovery分区) */
             name = "boot_partition";
             value = "recovery";
          },
          {
              /* 设置env:swu_next=reboot, 这是为了跟外部脚本配合, 指示外部脚本做reboot动作 */
              name = "swu_new";
             value = "reboot";
          }
          /* 实际有什么其他需求,都可以灵活增删标志来解决, 外部脚本和应用可通过fw_setenv/
fw_printenv操作env */
          /* 注意,以上几个env,是一起在ram中修改好再写入的, 不会出现部分写入部分未写入的情况 */
      );
   };
  /*
   * 内层tag,upgrade_kernel,
   * 当调用swupdate xxx -e stable,upgrade_kernel时, 就会匹配到这部分, 执行{}内的动作,
   * 可以修改,调用的时候传入匹配的字符串即可。
   */
   /* upgrade kernel, rootfs ==> change sw mode */upgrade kernel = {}/* upgrade kernel,rootfs */
      /* image部分,不赘述 */
      images: (
```

```
文档密级:秘密
```

```
{
               filename = "kernel";
               volume = "boot";
               installed-directly = true;
           },
           {
               filename = "rootfs";
               volume = "rootfs";
               installed-directly = true;
           }
       );
       /* change sw mode to upgrade usr, change boot partition to boot */bootenv: (
           {
               /* 设置env:swu_mode=upgrade_usr, 这是为了记录OTA进度 */
               name = "swu_mode";
               value = "upgrade_usr";
           },
           {
               /* 设置env:boot_partition=boot, 这是为了切换系统,下次uboot就会启动主系统(
kernel位于boot分区) */
               name = "boot partition";
                                                                     \mathbb{R}value = "boot";
           }
       );
   };
  /* 内层tag,upgrade_usr,
     当调用swupdate xxx -e stable,upgrade_usr时, 就会匹配到这部分,执行{}内的动作,
     可以修改,调用的时候传入匹配的字符串即可 *
    /* upgrade usr = \ge clean = \ge reboot
   upgrade_usr = \{/*
        * 清除一些标志。
             */
       /* upgrade usr */
       /* OTA结束,清空各种标志 */
       /* clean swu_param,swu_software,swu_mode & reboot */
       bootenv: (
            {
                name = "swu_param";
                value = "";
           },
           {
               name = "swu_software";
               value = ";
           },
           {
               name = "swu_mode";
               value = ";
           },
           {
               name = "swu_next";
               value = "reboot";
           }
       );
   };
};
```
ALLWINER

```
ALLWINER
```

```
/* 当没有匹配上面的tag,进入对应的处理流程时,则运行到此处。我们默认清除掉一些状态 */
\frac{1}{x} when not call with -e xxx, xxx just clean */
bootenv: (
   {
       name = "swu_param";
       value = "},
   {
       name = "swu_software";
       value = ";
   },
   {
       name = "swu_mode";
       value = ";
   },
   {
       name = "swu_version";
       value = ";
   }
);
                                                                    \circledR
```
说明:

}

升级过程会进行两次重启。具体的:

(1)<br>H级过程会进行两次重启。具体的:<br>(1) 升级 recovery 分区 (recovery),uboot(uboot),boot0(boot0) 。设置 boot\_partition 为 recovery。

- (2)重启,进入 recovery 系统。
- (3)升级内核 (kernel) 和 rootfs(rootfs) 。设置 boot\_partition 为 boot。
- (4)重启,进入主系统,升级完成。

### <span id="page-23-0"></span>3.4.5 准备 sw-subimgs.cfg

我们直接看下 tina 默认的:

target/allwinner/d1-nezha/swupdate/sw-subimgs.cfg

内容如下,中文部分是注释,原文件中没有。

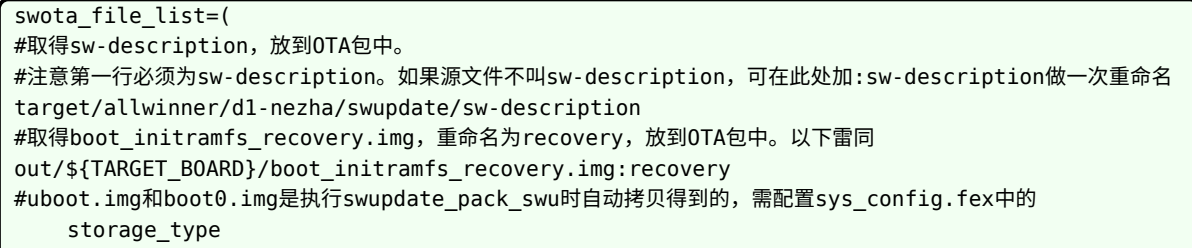

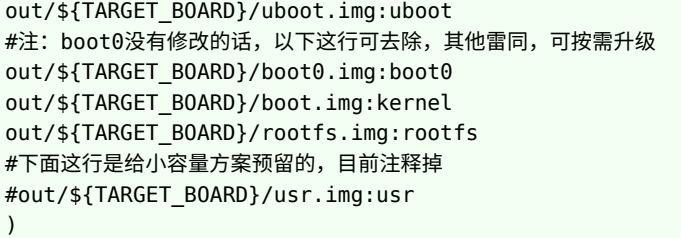

说明:

指明打包 swupdate 升级包所需的各个文件的位置。这些文件会被拷贝到 out 目录下,再生成 swupdate OTA 包。

### <span id="page-24-0"></span>3.4.6 编译 OTA 包所需的子镜像

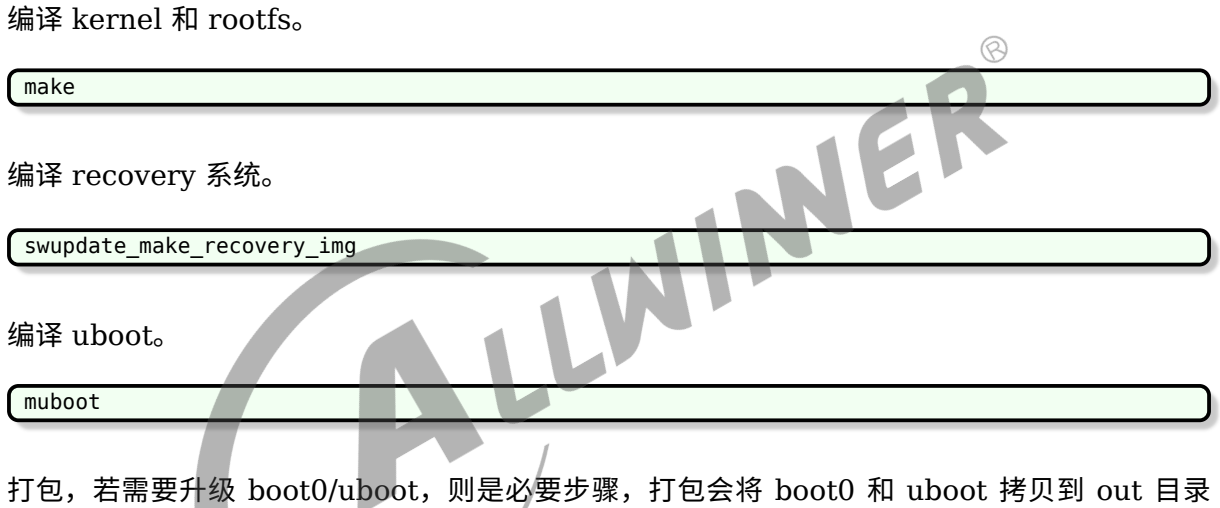

下,并对头部参数等进行修改。生成的固件也可用于测试。注:如果希望生成的固件的 recovery 分区是有系统的,则需要先编译 recovery 系统,再打包。

pack

生成 OTA 包。因为我们使用的就是 sw-subimgs.cfg,所以不同带参数。

注意,如果方案目录下存在 sw-subimgs.cfg,则优先用方案目录下的。没有方案特定配置才用 d1-nezha 下的。如果需要升级 boot0/uboot, 需要配置好 sys\_config.fex 中的 storage\_type 参数,swupdate\_pack\_swu 才能正确拷贝对应的 boot0/uboot。

swupdate\_pack\_swu

## <span id="page-25-0"></span>3.4.7 执行 OTA

### <span id="page-25-1"></span>**3.4.7.1 准备 OTA 包**

对于测试来说,直接推入。

adb push out/d1-nezha/swupdate/tina-d1-nezha.swu /mnt/UDISK

实际应用时, 可从先从网络下载到本地, 再调用 swupdate, 也可以直接传入 url 给 swupdate。

### <span id="page-25-2"></span>**3.4.7.2 调用 swupdate**

若使用原生的 swupdate, 则调用:

swupdate -i /mnt/UDISK/tina-d1-nezha.swu -e stable,upgrade\_recovery

但这样不会在自启动的时候帮我们准备好 swupdate 所需的-e 参数。

我们可以使用辅助脚本:

swupdate\_cmd.sh -i /mnt/UDISK/tina-d1-nezha.swu -e stable,upgrade\_recovery

# <span id="page-25-3"></span>3.5 AB 系统方案举例

## <span id="page-25-4"></span>3.5.1 配置分区和 env

在分区表中,将原有的 boot 分区和 rootfs 分区,分区名改为 bootA 和 rootfsA。

将这两个分区配置拷贝一份,即新增两个分区,并把名字改为 bootB 和 rootfsB。

这样 flash 中就存在 A 系统 (bootA+rootfsA) 和 B 系统 (bootB+rootfsB)。

一般是一个系统烧录两份。即分区表中的 bootA 和 bootB 都指定的 boot.fex,rootfsA 和 rootfsB 都指定的 rootfs.fex。

在 env 中,指定:

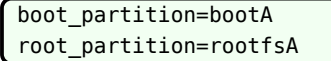

并配置 boot normal 命令, 从 \$boot partition 变量指定的分区加载系统。

JER

tina/target/allwinner/d1-nezha/swupdate 目录下的 env ab.cfg 和 sys\_partition\_ab.fex 是 ab 系统配置文件的 demo, 把这 2 个文件复制到 tina/device/config/chips/d1/configs/nezha 目录,并替换原本的 env.cfg 和 sys\_partiton.fex。

## <span id="page-26-0"></span>3.5.2 配置主系统

lunch 选择方案后, make menuconfig, 选上 swupdate。

### <span id="page-26-1"></span>3.5.3 配置 recovery 系统

AB 系统方案没有使用 recovery 系统,无需配置和生成。

## <span id="page-26-2"></span>3.5.4 准备 sw-description

这里我们直接使用:

target/allwinner/d1-nezha/swupdate/sw-description-ab

内容如下,中文部分是注释,原文件中没有。

```
/* 固定格式,最外层为software = { } */
software =
{
   /* 版本号和描述 */
   version = "0.1.0";description = "Firmware update for Tina Project";
   /*
    * 外层tag, stable,
    * 没有特殊含义,就理解为一个字符串标志即可。
    * 可以修改,调用的时候传入匹配的字符串即可。
    */
   stable = \{/*
      * 内层tag,now_A_next_B,
      * 当调用swupdate xxx -e stable,now_A_next_B时,就会匹配到这部分,执行{}内的动作,
      * 可以修改,调用的时候传入匹配的字符串即可。
      */
      /* now in systemA, we need to upgrade systemB(bootB, rootfsB) */
      now A next B = \{/* 这部分是描述,当前处于A系统,需要更新B系统,该执行的动作。执行完后下次启动为B系统 */
          images: ( /* 处理各个image */
             {
                 filename = "kernel"; /* 源文件是OTA包中的kernel文件 */
                 volume = "bootB"; /* 要写到/dev/by-name/bootB节点中, 这个节点在tina上就对应
   bootB分区 */
                 installed-directly = true; /* 流式升级,即从网络升级时边下载边写入, 而不是先完
   整下载到本地再写入,避免占用额外的RAM或ROM */
```

```
ALLWINER
```

```
},
          {
              filename = "rootfs"; /* 同上,但处理rootfs,不赘述 */
              volume = "rootfsB";
              installed-directly = true;
          },
          {
              filename = "uboot"; /* 源文件是OTA包中的uboot文件 */
              type = "awuboot"; /* type为awuboot,则swupdate会调用对应的handler做处理 */
          },
          {
              filename = "boot0"; /* 源文件是OTA包中的boot0文件 */
              type = "awboot0"; /* type为awuboot,则swupdate会调用对应的handler做处理 */
          }
       );
       /* image处理完之后,需要设置一些标志,切换状态 */
       bootenv: ( /* 处理bootenv,会修改uboot的env分区 */
          {
              /* 设置env:swu_mode=upgrade_kernel, 这是为了记录OTA进度, 对于AB系统来说,此时
已经升级完成,置空 */
              name = "swu_mode";
              value = ";
                                                               \circledR},
          {
              /* 设置env:boot_partition=bootB, 这是为了切换系统,下次uboot就会启动B系统(
kernel位于bootB分区) */
              name = "boot_partition";
              value = "bootB";
          },
          {
              /* 设置env:root_partition=rootfsB, 这是为了切换系统,下次uboot就会通过cmdline
指示挂载B系统的rootfs */
              name = "root_partition";
              value = "rootfsB";
          },
          \mathcal{L}/* 兼容另外的切换方式,可以先不管 */
              name = "systemAB_next";
              value = "B";
           },
           {
              /* 设置env:swu_next=reboot, 这是为了跟外部脚本配合,指示外部脚本做reboot动作 */
              name = "swu_next";
              value = "reboot";
          }
      );
   };
  /*
   * 内层tag,now_B_next_A,
   * 当调用swupdate xxx -e stable,now_B_next_A时, 就会匹配到这部分, 执行{}内的动作,
   * 可以修改,调用的时候传入匹配的字符串即可
   */
   /* now in systemB, we need to upgrade systemA(bootA, rootfsA) */
   now_B.next_A = {/* 这里面就不赘述了, 跟上面基本一致,只是AB互换了 */
       images: (
          {
              filename = "kernel";
              volume = "bootA";
```
ALLWINER

```
installed-directly = true;
           },
           {
               filename = "rootfs";
               volume = "rootfsA";
               installed-directly = true;
           },
           {
               filename = "uboot";
               type = "awuboot";
           },
           {
               filename = "boot0";
               type = "awboot0";}
       );
       bootenv: (
           {
               name = "swu_mode";
               value = ";
           },
           {
                                         VINUER
                                                                   \mathbb{R}name = "boot partition";
               value = "bootA";
           },
           {
               name = "root_partition";
               value = "rootfsA";
           },
           {
               name = "systemAB next";
               value = "A";
           },
           {
               name = "swu_new"value = "reboot";
           }
       );
   };
};
/* 当没有匹配上面的tag,进入对应的处理流程时,则运行到此处。我们默认清除掉一些状态 */
/* when not call with -e xxx, xxx just clean */bootenv: (
    {
       name = "swu_param";
       value = ";
   },
    {
       name = "swu_software";
       value = "";},
    {
       name = "swu mode";
       value = ";
   },
    {
       name = "swu_version";
       value = ";
   }
```
); }

说明:

升级过程会进行一次重启。具体的:

(1)升级 kernel 和 rootfs 到另一个系统所在分区,升级 uboot(uboot),boot0(boot0) 。设 置 boot\_partition 为切换系统。

(2)重启,进入新系统。

## <span id="page-29-0"></span>3.5.5 准备 sw-subimgs.cfg

我们直接看下 tina 默认的:

target/allwinner/d1-nezha/swupdate/sw-subimgs-ab.cfg

内容如下,中文部分是注释,原文件中没有。

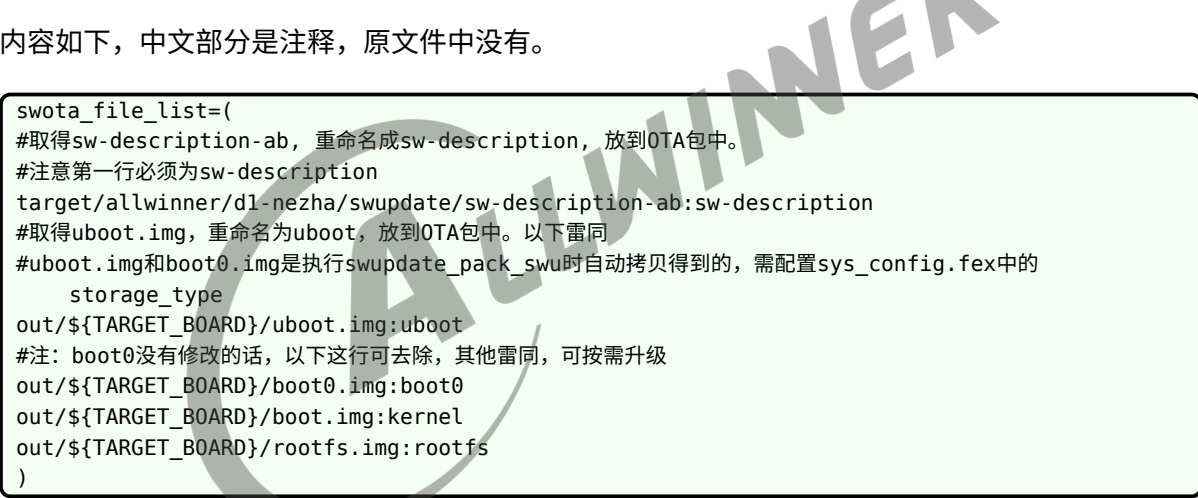

说明:

指明打包 swupdate 升级包所需的各个文件的位置。这些文件会被拷贝到 out 目录下,再生成 swupdate OTA 包。

### <span id="page-29-1"></span>3.5.6 编译 OTA 包所需的子镜像

编译 kernel 和 rootfs。

make

编译 uboot。

muboot

打包,若需要升级 boot0/uboot,则是必要步骤,打包会将 boot0 和 uboot 拷贝到 out 目录 下,并对头部参数等进行修改。生成的固件也可用于测试。

pack

生成 OTA 包。因为我们使用的是 sw-subimgs-ab.cfg, 所以调用时带参数-ab。

注意,如果方案目录下存在 sw-subimgs-ab.cfg,则优先用方案目录下的。没有方案特定配置才 用 d1-nezha 下的。

swupdate\_pack\_swu -ab

### <span id="page-30-0"></span>3.5.7 执行 OTA

#### **3.5.7.1 准备 OTA 包**

对于测试来说,直接推入。

<span id="page-30-1"></span>NER adb push out/d1-nezha/swupdate/tina-d1-nezha-ab.swu /mnt/UDISK

实际应用时, 可从先从网络下载到本地, 再调用 swupdate, 也可以直接传入 url 给 swupdate。

#### <span id="page-30-2"></span>**3.5.7.2 判断 AB 系统**

对于 AB 系统方案来说,必须判断当前所处系统,才能知道需要升级哪个分区的数据。

判断当前是处于 A 系统还是 B 系统。

方式一: 直接使用 fw\_printenv 读取判断当前的 boot\_partition 和 root\_partition 的值。

#### <span id="page-30-3"></span>**3.5.7.3 调用 swupdate**

若使用原生的 swupdate, 则调用:

```
当前处于A系统:
swupdate -i /mnt/UDISK/tina-d1-nezha-ab.swu -e stable,now_A_next_B
当前处于B系统:
swupdate -i /mnt/UDISK/tina-d1-nezha-ab.swu -e stable,now_B_next_A
```
但这样不会在自启动的时候帮我们准备好 swupdate 所需的-e 参数。

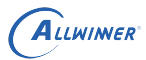

我们可以使用辅助脚本:

```
当前处于A系统:
swupdate_cmd.sh -i /mnt/UDISK/tina-d1-nezha-ab.swu -e stable,now_A_next_B
当前处于B系统:
swupdate cmd.sh -i /mnt/UDISK/tina-d1-nezha-ab.swu -e stable,now B next A
```
# <span id="page-31-0"></span>3.6 辅助脚本 swupdate\_cmd.sh

为什么需要辅助脚本?

因为我们需要启动时能自动调用 swupdate,自动传递合适的-e 参数给 swupdate, 需要在合适 的时候调用重启。

具体可直接看下脚本内容。

其基本思路是,当带参数调用时,脚本从传入的参数中,取出"-e xxx,vvv"部分,将其余参数原 样保存为 env 的 swu\_param 变量。

取出的"-e xxx,yyy" 中的 xxx 保存到 env 的 swu\_software 变量, yyy 保存为 env 的 swu\_mode 变量。

然后就取出变量,循环调用。

swupdate \$swu\_param -e "\$swu\_software,\$swu\_mode'

sw-description 中可以通过改变 env 的 swu\_software 和 swu\_mode 变量, 来影响下次的调 用参数。

实际应用时,可不使用此脚本,直接在主应用中,调用 swupdate 即可。但要自行做好-e 参数的 处理。

# <span id="page-31-1"></span>3.7 版本号

### <span id="page-31-2"></span>3.7.1 使用方式

在 sw-descriptionwen 文件中,会配置一个版本号字符串,如:

```
software =
{
    version = "1.0.0";...
}
```
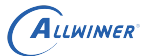

如果需要在升级时检查版本号,则可使用 -N 参数,传入的参数代表小机端当前的版本号。如果不 需要,则不传递 -N 参数,忽略版本号即可。

swupdate 会进行比较, 如果 OTA 包中 sw-descriptionwen 文件配置的版本号小于当前版本 号,则不允许升级。

如何在小机端保存,获取,更新版本号,需要自定义, swupdate 没有规定具体的方式。

<span id="page-32-0"></span>3.7.2 实现例子

应用可以按自己的逻辑维护版本号,不依赖系统 env 等,只需按照 swupate 要求传递参数即可。 此处提供一种依赖系统 env 的实现方式供参考。

1. 初始化设备端版本号。

首先需要定义设备端的版本号存放在哪,如何获取。

本方法定义设备端的版本号保存于 env 之中,用 swu\_version 记录。

则在 SDK 中,需在 env-x.x.cfg 中添加一行:

swu version=1.0.0

表示此时版本为 1.0.0,烧录固件后可执行 fw\_printenv 查看。

此步骤如果不做,则第一次烧录固件后 env 中不存在 swu\_version, 调用 swupdate 时也无法 传入获得版本号,则第一次升级时不会检查版本。

注:这是 tina 自定义的,可修改。只要读写这个版本号的地方均配套修改即可。实际应用时版本 号可以存在任意分区中,或者存放在文件系统的文件中,或者硬编码在系统和应用的二进制中, swupdate 未做限制。

2. 在 sw-description 中,设置 OTA 包版本号。

升级时如果检查到 OTA 包的 sw-description 中的 version, 小于通过 -N 参数传入的版本号, 则不允许升级。

```
software =
{
    version = "2.0.0";
    ...
```
例如当设备端的 env 中设置了swu\_version=2.0.0, 则调用 swupdate\_cmd.sh 时, 会自动获取此参 数并在调用 swupdate 时传入-N 2.0.0。

此时若 OTA 包中定义了 version = "1.0.0" , 则此时升级会降低版本号,拒绝升级。

此时若 OTA 包中定义了 version = "2.0.0" , 则此次升级不会降低版本号,可以升级。

此时若 OTA 包中定义了 version = "3.0.0" , 则此次升级不会降低版本号,可以升级。

注:这是 swupdate 原生的 OTA 包版本号规则,不是 tina 自定义的。

3. 更新设备端版本号。

本方式版本号定义在 env 中,则升级 kernel 和 rootfs 分区不会自动更新版本号,需要主动修改 env。

若版本号是记录于 rootfs 的某个文件,则不必在 sw\_description 中添加这种操作,因为更新 rootfs 时版本号就自然更新了。但缺点是版本号跟 rootfs 绑定了,每次 OTA 必须升级 rootfs 才 能更新版本号。

添加一个设置 version 代表 swu\_version 的 env 操作, 在 OTA 时自动更新版本号。

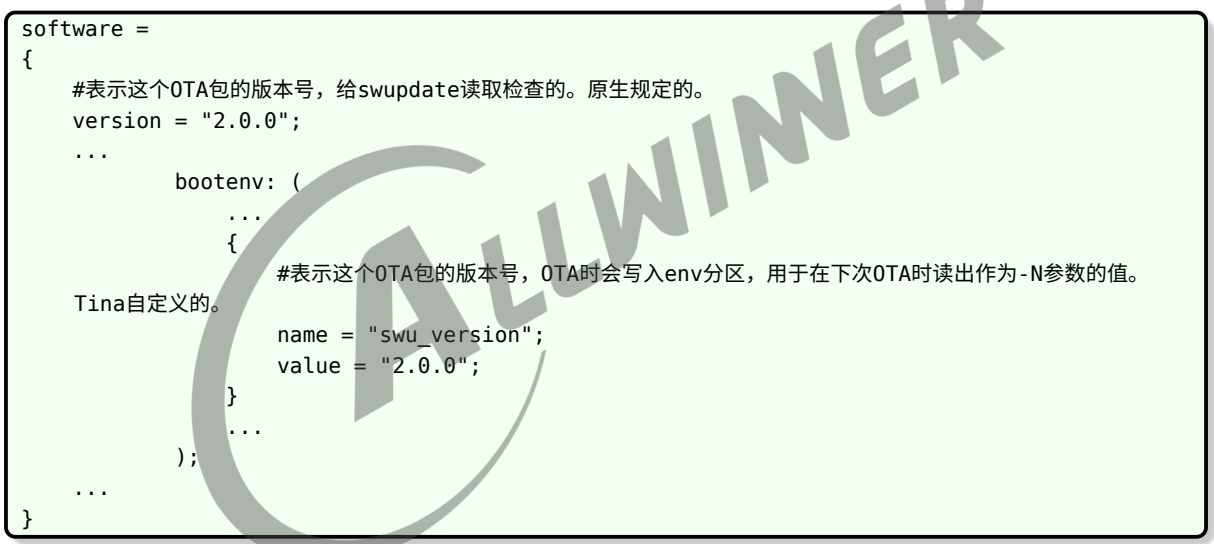

注意,这么做的话,更新版本时需要修改 env 中的版本号,以使得新的固件包拥有新的版本号, 以及更新 sw-description 的两个位置,一处是最上面的 version = xxx 的版本号,一处是 bootenv 操作中的版本号,以使得 OTA 包拥有新的版本号,以及能在 OTA 时写入新版本号。

4. 读取设备端版本号传给 swupdate。

假如小机端是用脚本调用,则可用如下方式读取并传给 swupdate:

swu\_version=\$(fw\_printenv -n swu\_version)

swupdate ... -N \$swu\_version

更好的方式是判断非空才传入,如此可支持不在 env 中提前配置好 swu\_version。

 $\otimes$ 

```
check_version_para=""
[x"$swu version" != x"" ] && {
    echo "now version is $swu_version"
    check version para="-N $swu version"
}
swupdate ... $check version para
```
注:

如果不使用版本号, 则不在 env 中设置 swu\_version, 也不在 bootenv 中写 swu\_version 即 可。

如果 sw\_description 中的版本号一直保持 v1.0.0,也总是能升级。

# <span id="page-34-0"></span>3.8 签名校验

### <span id="page-34-1"></span>3.8.1 检验原理

OTA 包中包含了 sw-decsription 文件和各个具体的镜像, 如 kernel, rootfs。

如果对整个 OTA 包进行完整校验,则会对流式升级造成影响,要求必须把整个 OTA 包下载下 来,才能判断出校验是否通过。

为了避免上述问题, swupdate 的校验是分镜像的, 首先从 OTA 包最前面取出两个文件, 即 swdescription 和 sw-description.sig, 使用传入的公钥校验 sw-description, 校验通过则认为 sw-description 可信, 则说明其中描述的 image 和 sha256 也是可信的。

后续无需再使用公钥,直接校验每个镜像的 sha256 即可。因此可以逐个镜像处理,无需全部下 载完毕再处理。

### <span id="page-34-2"></span>3.8.2 配置

swupdate 支持使用签名校验功能,需要在编译时选中对应功能。

出于安全考虑,一旦使能了校验,则 swupdate 不再支持不使用签名的更新调用。

```
make menuconfig --->
   Allwinner --->
       <*> swupdate --->
           [*] Enable verification of signed images
               Signature verification algorithm (RSA PKCS#1.5) --->(选择校验算法,此处以RSA为
    例)
```
注意,recovery 系统也需要对应进行配置,即:

 $\otimes$ 

make ota\_menuconfig ---> ...(重复以上配置)

### <span id="page-35-0"></span>3.8.3 使用方法

在 PC 端使用私钥签名 OTA 包。

在小机端调用 swupdate 时,使用-k 参数传入公钥。

### <span id="page-35-1"></span>3.8.4 初始化 key

Tina 封装了一条命令,生成默认的密钥对。执行:

swupdate init key

执行后会使用默认密码生成密钥对并拷贝到指定目录:

密码/私钥/公钥:

password:tina/target/allwinner/d1-nezha/swupdate/swupdate\_priv.password private key:tina/target/allwinner/d1-nezha/swupdate/swupdate\_priv.pem public key:tina/target/allwinner/d1-nezha/swupdate/swupdate\_public.pem 公钥拷贝到base-files中,供使用procd-init的方案使用 public key:tina/target/allwinner/d1-nezha/base-files/swupdate\_public.pem

此步骤仅为方便调试使用,只需要做一次。

用户也可使用自己的密码自行生成密钥,生成密钥的具体命令可参考 build/envsetup.sh 中 swupdate init key 的实现:

```
local password="swupdate";
echo "$password" > swupdate_priv.password;
echo "---------------------- init priv key ---------------------";
openssl genrsa -aes256 -passout file:swupdate_priv.password -out swupdate_priv.pem;
echo "-------------------- init public key --------------------";
openssl rsa -in swupdate_priv.pem -passin file:swupdate_priv.password -out
swupdate_public.pem -outform PEM -pubout;
```
生成的密钥如 swupdate\_init\_key 一般放到 tina/target/allwinner/方案名/swupdate/ 中, 即 可在打包 OTA 包时自动使用。

主要就是调用 openssl 生成,私钥拷贝到 SDK 指定目录,供生成 OTA 包时使用。公钥放到设备 端,供设备端执行 OTA 时使用。

密钥的作用是校验 OTA 包,意味着拿到密钥的人即可生成可通过校验的 OTA 包,因此正式产品 中一般密钥只掌握在少数人手中,并采取适当措施避免泄漏或丢失。

一种可参考的实践方式是,正式密钥做好备份,并仅部署在有权限管控的服务器上,只能代码入 库后通过自动构建生成 OTA 包,普通工程师无法拿到密钥自行本地生成用于正式产品的 OTA

 $\sim$ 

包。

### 3.8.5 修改 sw-description

如上文所述,每个 image 在使用时会校验 sha256,因此需要在为每个更新文件在 swdesctiption 中添加 sha256 属性,指定 sha256 的值供更新过程校验。

有独立镜像的文件才需要 sha256 属性,例如 images 中配置的文件。而 bootenv 等直接写在 sw-description 中的,则无需 sha256 属性。

目前脚本支持自动在生成 OTA 包时,更新 sha256 的值。但需要在 sw-description 中,手工添 加:

 $<sub>sha256</sub> = <sub>@</sub>$  文件名</sub>

如:

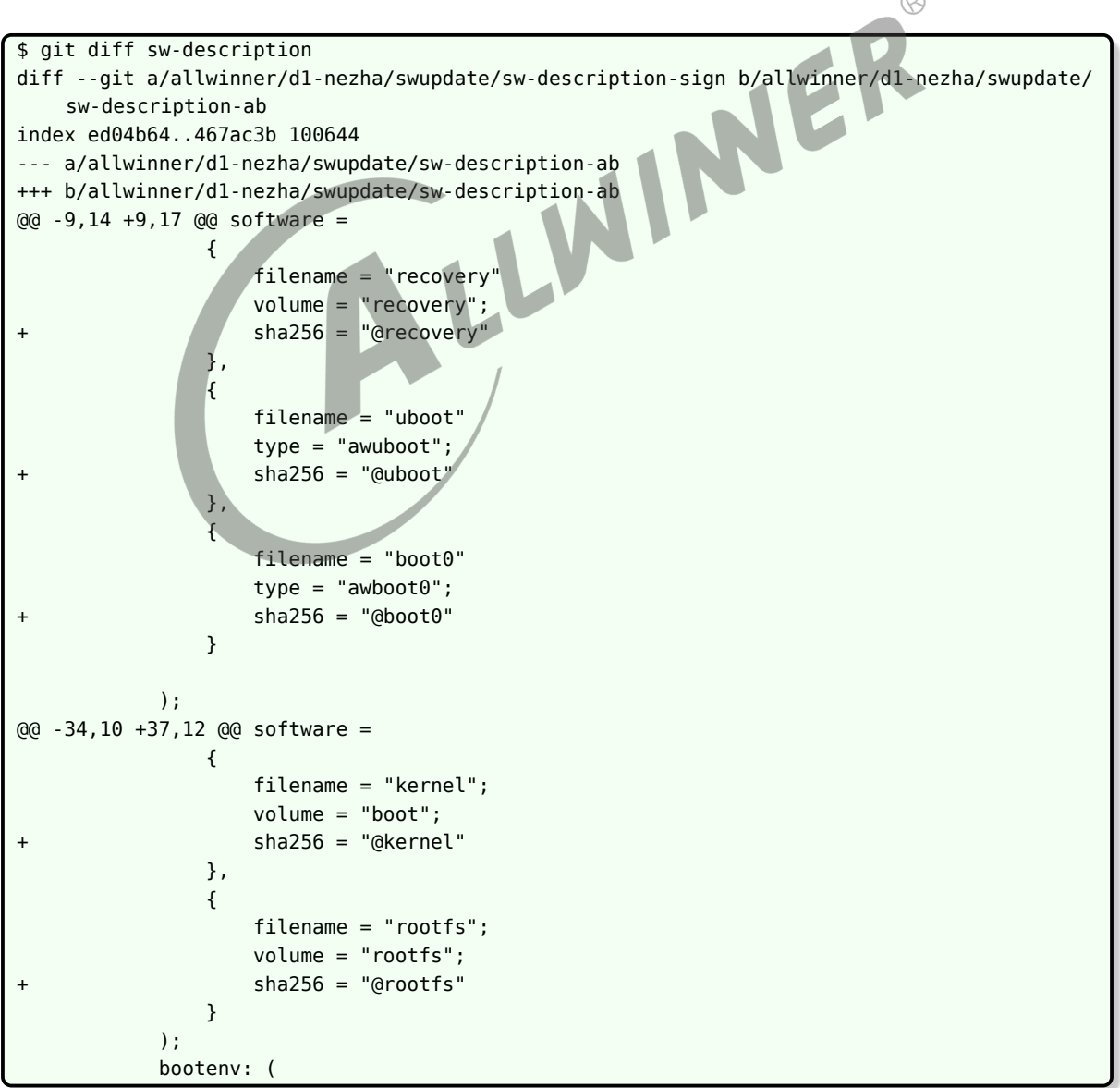

在打包 OTA 包时,脚本自动算出 sha256 的值,并替换到上述位置,再完成 OTA 包的生成。

可参考:

```
target/allwinner/d1-nezha/swupdate/sw-description-sign
target/allwinner/d1-nezha/swupdate/sw-subimgs-sign.cfg
注:
调用swupdate_pack_swu 则会使用sw-subimgs.cfg,其中默认指定了使用sw-description做为最终的sw-
   description。
调用swupdate_pack_swu -sign则会使用sw-subimgs-sign.cfg,其中默认指定了使用sw-description-sign做为
   最终的sw-description。
即关键还是看使用哪份sw-subimgs.cfg,以及sw-subimgs.cfg中如何指定。
```
### <span id="page-37-0"></span>3.8.6 添加 sw-description.sig

签名的 OTA 包,需要生成签名文件 sw-description.sig,并使其在 OTA 包中,紧随在 swdescription 后面。 IINER

目前脚本中自动处理。

### 3.8.7 生成 OTA 包

方法不变,脚本中会检测 defconfig 的配置,并自动完成签名等动作。

### <span id="page-37-1"></span>3.8.8 将公钥放置到小机端

目前脚本中生成 key 的时候,自动拷贝了。如需手工处理,可参考如下方式。

对于 procd-init:

```
cdevice
mkdir -p ./base-files
cp swupdate_public.pem ./base-files/etc/
```
### <span id="page-37-2"></span>3.8.9 在小机端调用

在原本的命令基础上,加上 -k /etc/swupdate\_public.pem 即可, 如:

swupdate\_cmd.sh -i /mnt/UDISK/tina-d1-nezha-sign.swu -k /etc/swupdate\_public.pem

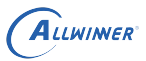

# <span id="page-38-0"></span>3.9 压缩

swupdate 支持对镜像先解压,再写入目标位置,当前支持 gzip 和 zstd 两种压缩算法。

### <span id="page-38-1"></span>3.9.1 配置

使用 gzip 压缩无需配置,使用 zstd 则需选上

make menuconfig --> Allwinner ---> <\*> swupdate --> [\*] Zstd compression support

### <span id="page-38-2"></span>3.9.2 生成压缩镜像

如果希望每次打包固件自动生成,则可修改 scripts/pack\_img.sh, 在 function do\_pack\_tina() 函数的最后加上压缩的动作。

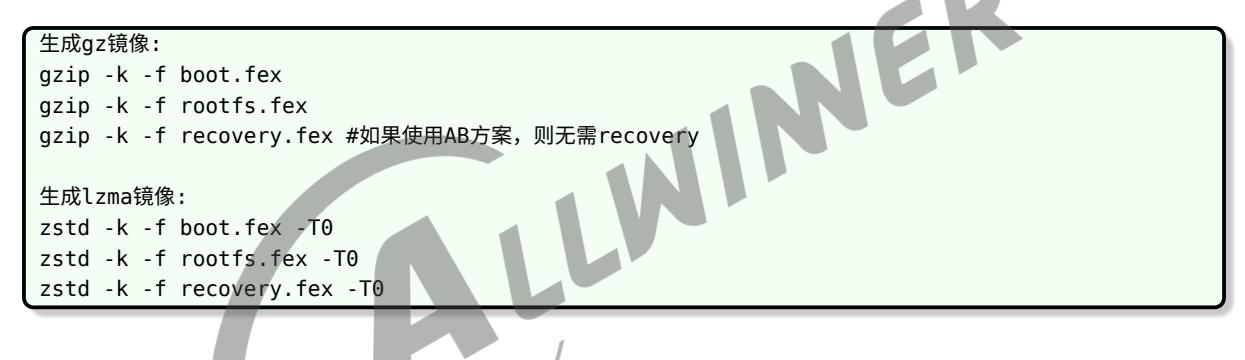

对于 lzma,若需要调整压缩率,可指定 0-19 的数字 (数字越大,压缩率越高,耗时越长),如

```
zstd -19 -k -f boot.fex -T0
zstd -19 -k -f rootfs.fex -T0
zstd -19 -k -f recovery.fex -T0
```
如果不希望每次打包固件多耗时间,则需自行在生成 OTA 包之前,使用上述命令制作好压缩镜 像。原始的 boot.fex, rootfs.fex, recovery.fex 在 out/d1-nezha/image/目录下。

### <span id="page-38-3"></span>3.9.3 sw-subimgs.cfg 配置压缩镜像

以 rootfs 为例, 将原本未压缩的版本

out/\${TARGET\_BOARD}/rootfs.img:rootfs

改成压缩的

out/\${TARGET\_BOARD}/image/rootfs.fex.gz:rootfs.gz

#### 或

out/\${TARGET\_BOARD}/image/rootfs.fex.zst:rootfs.zst

注:为了方便差分包的处理,此处约定压缩镜像需以.gz 或.zst 结尾,生成差分项的脚本会检查后 缀名,并自动解压。

### <span id="page-39-0"></span>3.9.4 sw-description 配置压缩镜像

以 rootfs 为例, 将原本未压缩的版本

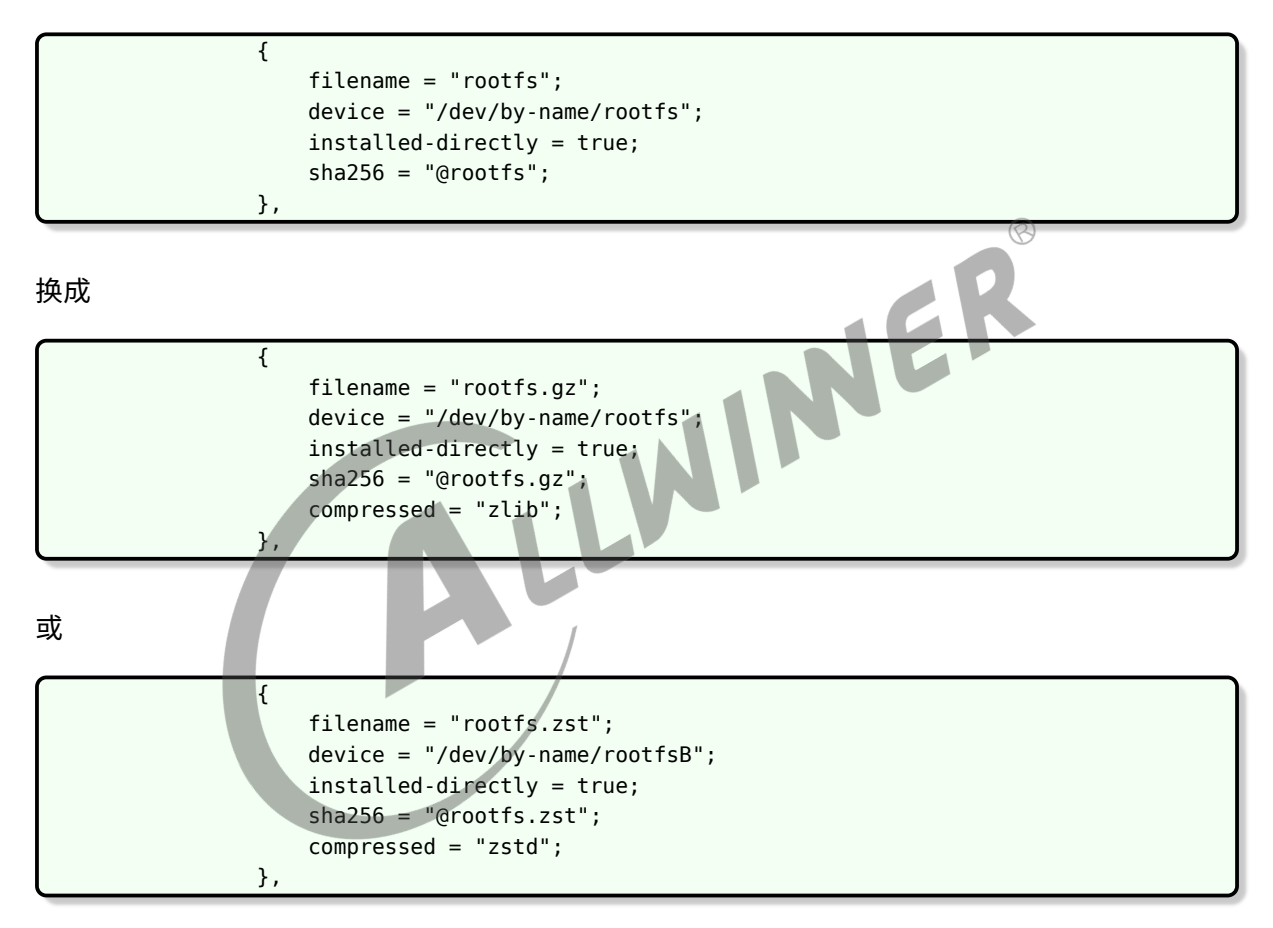

# <span id="page-39-1"></span>3.10 调用 OTA

swupdate\_cmd.sh, 用于给 swupdate 传入相关参数, 切换更新状态, 以及不断重试。

### <span id="page-39-2"></span>3.10.1 进度条

swupdate 提供了 progress 程序, 该程序会在后台运行, 从 socket 获取进度信息, 打印进度 条到串口。

具体方案可参考其实现 (在 swupdate 源码中搜索 progress),自行在应用中获取进度,通过屏 幕等其他方式进行指示。

### <span id="page-40-0"></span>3.10.2 重启

1. 调用 swupdate 的时候加上 -p reboot , 则 swupdate 更新完毕后,会执行 reboot。

2.swupdate\_cmd.sh 支持检测 env 中的 swu\_next 变量, 如果为 reboot, 则脚本中执行 reboot。可在 sw-description 中设置此变量。

3. 如果调用 progress 的时候加上 -r 参数,则 progress 会在检测到更新完成后,执行 reboot。

### <span id="page-40-1"></span>3.10.3 本地升级示例

将生成的 OTA 包推送到小机端, 如放在/mnt/UDISK 目录下。

PC 端执行:

adb push out/d1-nezha/swupdate/tina-d1-nezha-sign.swu /mnt/UDISK

小机端执行 (不带签名校验版本):

swupdate\_cmd.sh -i /mnt/UDISK/tina-d1-nezha-sign.swu -e stable,upgrade\_recovery

小机端执行 (带签名校验版本):

```
swupdate_cmd.sh -i /mnt/UDISK/tina-d1-nezha-sign.swu -k /etc/swupdate_public.pem -e stable,
    upgrade_recovery
```
### <span id="page-40-2"></span>3.10.4 网络升级示例

启动服务器:

cd out/d1-nezha/swupdate/

sudo python -m SimpleHTTPServer 80 #启动一个服务器

小机端命令,使用-d -uxxx, xxx 为 url。

例如 (不带签名校验版本):

```
swupdate_cmd.sh -d -uhttp://192.168.35.112/tina-d1-nezha-sign.swu -e stable,
    upgrade_recovery
```
例如 (带签名校验版本):

swupdate cmd.sh -d -uhttp://192.168.35.112/tina-d1-nezha-sign.swu -k /etc/swupdate public. pem -e stable,upgrade\_recovery

注:需依赖外部程序,提供自动联网支持。OTA 本身不处理联网。

## <span id="page-41-0"></span>3.10.5 错误处理

如何判断 swupdate 升级出错?

- 1. 调用 swupdate 时获得并判断返回值是否为 0。
- 2. 读取 env 变量 recovery status。根据 swupdate 官方文档, swupdate 开始执行时, 会 设置 recovery\_status="progress",升级完成会清除这个变量,升级失败则设置 recovery\_status="failed"。  $\oslash$

## <span id="page-41-1"></span>3.11 裁剪

 $3.11$  裁剪<br>swupdate 本身是可配置的, 不需要某些功能时,可将其裁剪掉。

make menuconfig Allwinner <\*> swupdate --->

例如,不需要使用 swupdate 来从网络下载 OTA 包的话, 则可将

[\*] Enable image downloading

取消掉。

不需要更新 boot0/uboot 的话,则将

Image Handlers --->

[\*] allwinner boot0/uboot

取消掉

# <span id="page-42-0"></span>3.12 调试

### <span id="page-42-1"></span>3.12.1 直接调用 swupdate

目前 swupdate\_cmd.sh 主要有两个作用:

1. 自启动,无限重试。

2. 在主系统和 recovery 系统中,传入不同的 -e 参数给 swupdate。

出问题时,可以不使用 swupdate cmd.sh,手工直接调用 swupdate, 在后面加上合适的-e 参 数,观察输出 log。

如:

<span id="page-42-2"></span>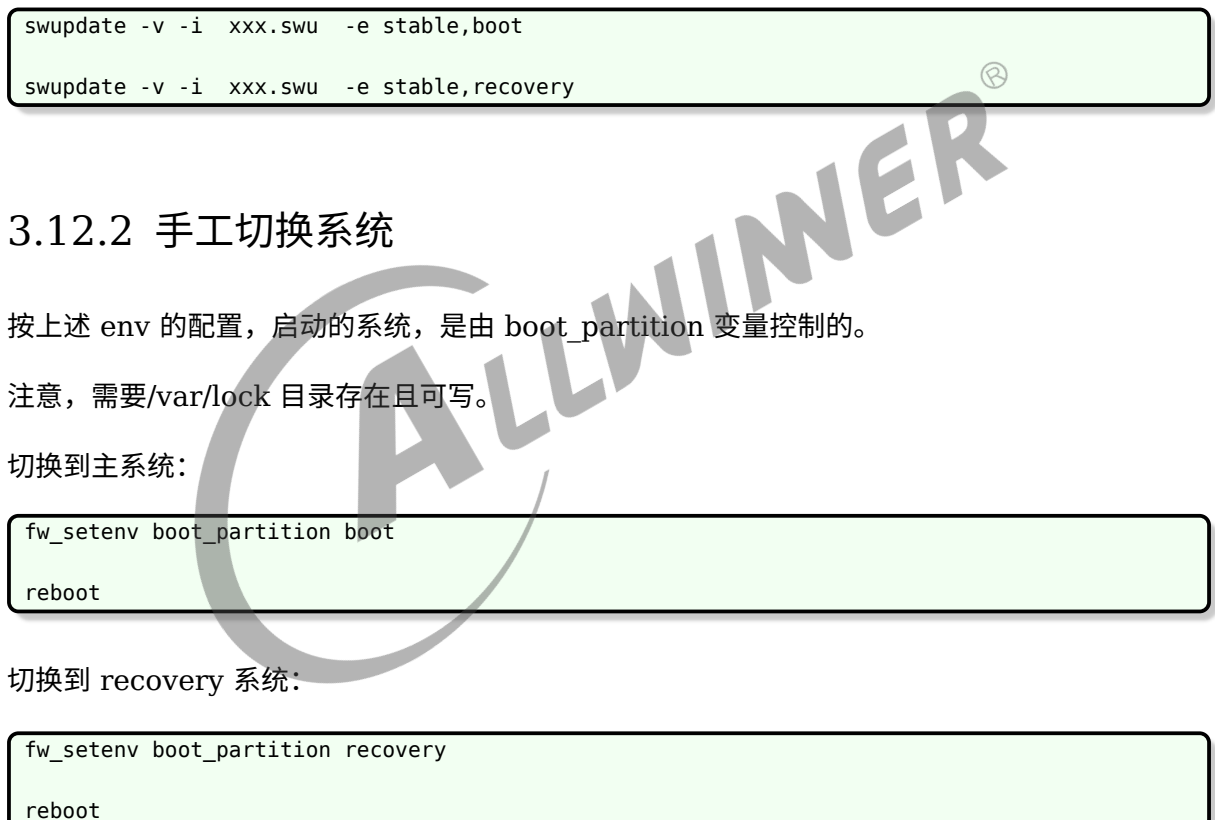

观察当前变量:

fw\_printenv

### <span id="page-42-3"></span>3.12.3 更新 boot0/uboot

目前更新 boot0, uboot 实际功能是由另一个软件包 ota-burnboot 完成的, swupdate 只是准 备数据,并调用 ota-burnboot 提供的动态库。

 $\otimes$ 

如果更新失败,先尝试手工使用 ota-burnboot0 xxx 和 ota-burnuboot xxx 能否正常更新。以 确定是 ota-burnboot 的问题, 还是 swupdate 的问题。

### <span id="page-43-0"></span>3.12.4 解压 OTA 包

swupdate 的 OTA 包,本质上是一个 cpio 格式的包,直接使用通用的 cpio 解包命令即可。

cpio -idv < xxx.swu

### <span id="page-43-1"></span>3.12.5 校验 OTA 包

当使能了签名校验,会对 sw-description 签名生成 sw-description.sig, 如果校验失败, 可以 在 PC 端手工验证下:

使用 RSA 时, build/envsetup.sh 中调用的命令是:

openssl dgst -sha256 -sign "\$priv key file" \$password para "\$SWU DIR/sw-description" > \$SWU\_DIR/sw-description.sig"

则对应的密钥验证签名命令为:

openssl dgst -prverify swupdate\_priv.pem -sha256 -signature sw-description.sig swdescription

公钥验证签名的命令为:

```
openssl dgst -verify swupdate_public.pem -sha256 -signature sw-description.sig sw-
    description
```
# <span id="page-43-2"></span>3.13 测试固件示例

### <span id="page-43-3"></span>3.13.1 生成方式

一般而言,测试需要两个有差异的 OTA 包,如,uboot 和 kernel 的 log 有差异,rootfs 的文 件有差异。

这样方法测试人员根据 log 判断是否升级成功。

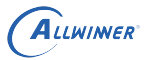

#### <span id="page-44-0"></span>**3.13.1.1 准备工作**

如果需要网络更新,OTA 不负责联网,所以需要选上 wifimanager-daemon。

```
Allwinner
---> <*> wifimanager
      ---> [*] Enable wifimanager daemon support
       ---> <*> wifimanager-daemon-demo..................... Tina wifimanager daemon demo
```
#### <span id="page-44-1"></span>**3.13.1.2 生成固件 1 和 OTA 包 1**

重新编译 boot,使得编译时间更新:

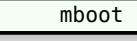

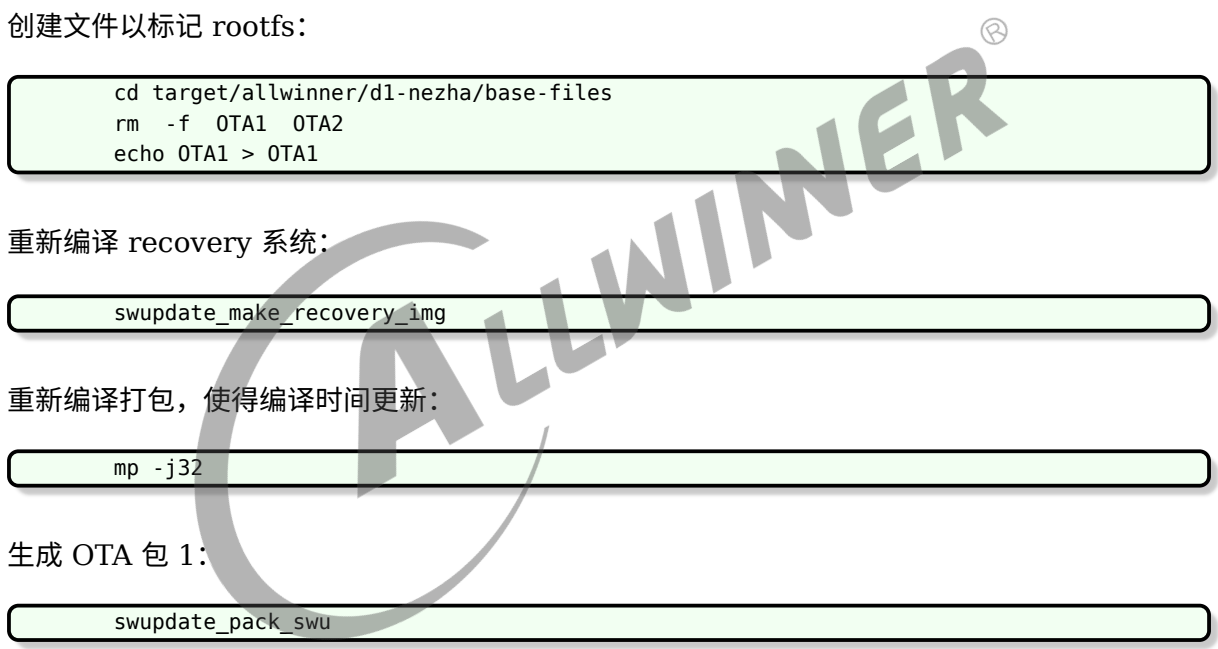

得到产物:

cp out/d1-nezha/tina\_d1-nezha\_uart0.img tina\_d1-nezha\_uart0\_OTA1.img cp out/d1-nezha/swupdate/tina-d1-nezha.swu tina-d1-nezha\_OTA1.swu

#### <span id="page-44-2"></span>**3.13.1.3 生成固件 2 和 OTA 包 2**

重新编译 uboot,使得编译时间更新:

muboot

创建文件以标记 rootfs:

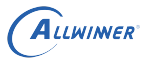

```
cd target/allwinner/d1-nezha/base-files
rm -f OTA1 OTA2
echo OTA2 > OTA2
```
重新编译 recovery 系统:

swupdate\_make\_recovery\_img

重新编译打包,使得编译时间更新:

mp -j32

生成 OTA 包 2:

swupdate\_pack\_swu

得到产物:

cp out/d1-nezha/tina\_d1-nezha\_uart0.img tina\_d1-nezha\_uart0\_OTA2.img cp out/d1-nezha/swupdate/tina-d1-nezha.swu tina-d1-nezha\_OTA2.swu<br>2 使用方式

<span id="page-45-0"></span>3.13.2 使用方式

任意选择一个 OTA 固件烧录后,可在此基础上进行本地升级或网络升级。

#### <span id="page-45-1"></span>**3.13.2.1 本地升级方式**

PC 端执行:

adb push out/d1-nezha/swupdate/tina-d1-nezha\_OTA1.swu /mnt/UDISK

小机端执行:

swupdate\_cmd.sh -i /mnt/UDISK/tina-d1-nezha\_OTA1.swu

#### <span id="page-45-2"></span>**3.13.2.2 网络升级方式**

PC 端搭建服务器:

sudo python -m SimpleHTTPServer 80

小机端联网:

wifi\_connect\_ap\_test SSID 密码

小机端执行:

swupdate\_cmd.sh -d -uhttp://192.168.xxx.xxx/tina-d1-nezha\_OTA1.swu

注明: 启动后会自动联网,连网后等待 OTA 后台脚本尝试更新。中途掉电重启后,正常会在启动 后几十秒内,成功联网并开始继续更新。

#### <span id="page-46-0"></span>**3.13.2.3 升级过程**

升级过程会进行两次重启。具体的:

(1)升级 recovery 分区 (boot\_initramfs\_recovery.img),uboot(boot\_package.fex), boot0(boot0\_nand.fex)。

- (2)重启,进入 recovery 系统。
- (3) 升级内核 (boot, img) 和 rootfs(rootfs.img)。<br>(4) 重启,进入主系统,升级完成。<br>3.13.2.4 **判断升级**
- (4)重启,进入主系统,升级完成。

#### <span id="page-46-1"></span>**3.13.2.4 判断升级**

从 log 中的时间和 rootfs 文件可以判断当前运行的版本。

例如:

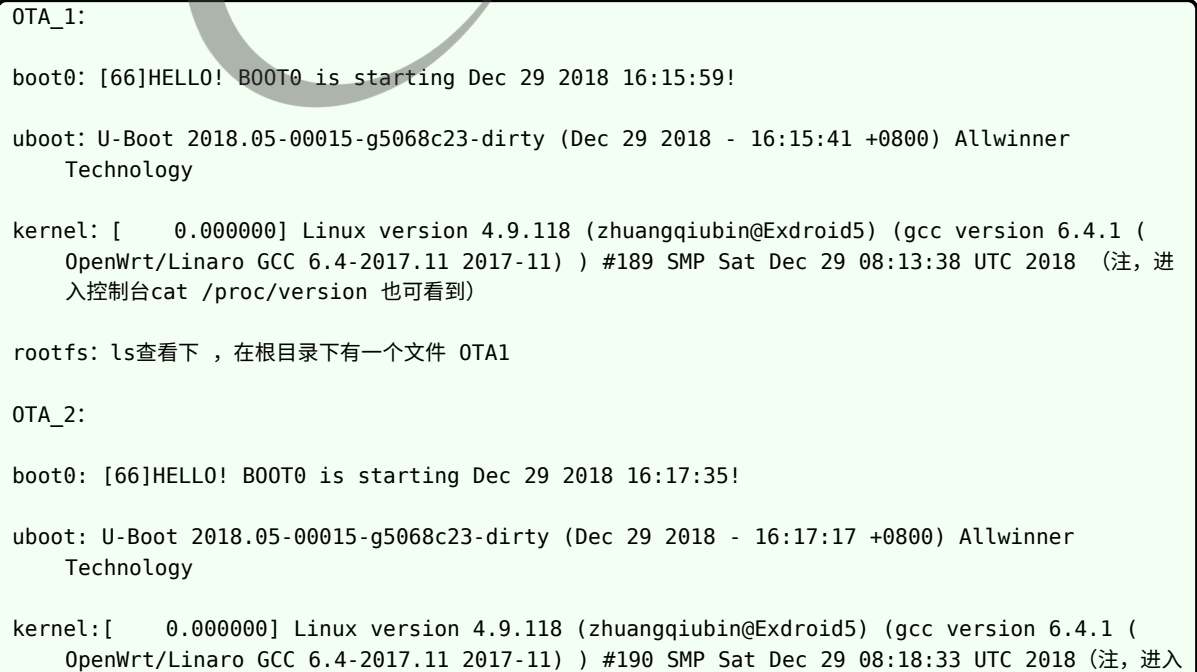

 $\circledR$ 

控制台cat /proc/version 也可看到)

rootfs:ls查看下 ,在根目录下有一个文件 OTA2

# <span id="page-47-0"></span>3.14 升级定制分区

如果定制了一个分区,并需要对此分区进行 OTA,则需要:

- 1. 确认需不需要备份。
- 2. 将分区文件加入 OTA 包。
- 3. 确定升级策略, 在 sw-description 中增加对此分区的处理。

### <span id="page-47-1"></span>3.14.1 备份

在 OTA 过程随时可能掉电,如果掉电时正在升级分区 mypart , 则重启后 mypart 的数据是不 完整的。

是否需要备份主要取决于 mypart 所保存的文件是否影响继续进行 OTA。

例如 mypart 中保存的是开机音乐,被损坏的结果只是开机无声音,但开机后能正常继续 OTA, 则无需备份。

例如 mypart 中保存的是应用, 且 OTA 中途掉电后重启, 需要应用负责联网从网络重新下载 OTA 包,则需要备份,否则无法继续 OTA,设备就无法恢复了。

例如 mypart 中保存的是 dsp,启动过程没有有效的 dsp 镜像会无法启动,则需要备份,否则无 法启动也就无法继续 OTA, 设备就无法恢复了。

### <span id="page-47-2"></span>3.14.2 无需备份

假设分区表中定义了:

[partition]  $name = mypart$  $size$  = 512 downloadfile = "mypart.fex"  $user_type = 0x8000$ 

文件放在:

out/d1-nezha/image/mypart.fex

则在 sw-subimg.cfg 中增加一行(注意要放到 sw-description 之后,因为 sw-description 必 须是第一个文件),将 mypart.fex 打包到 OTA 包中,重命名为 mypart:

out/\${TARGET\_BOARD}/image/mypart.fex:mypart

在 sw-description 中增加升级动作的定义。例如可以在升级 rootfs 之后,升级该分区:

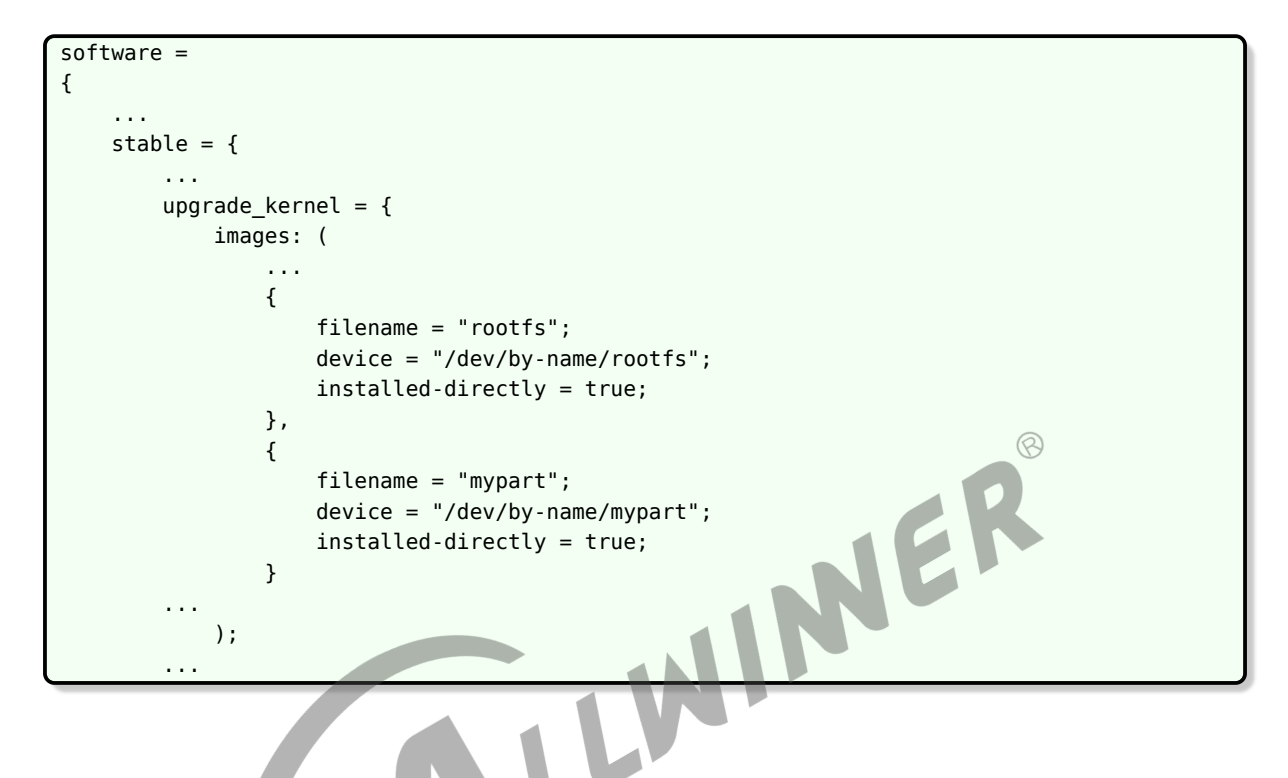

### <span id="page-48-0"></span>3.14.3 需要备份

在分区表中定义好两个分区,这样升级过程掉电,总有一份是完整的。

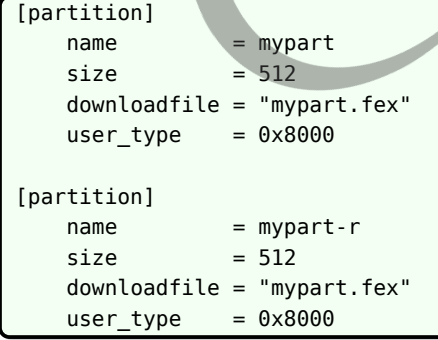

文件放在:

out/d1-nezha/image/mypart.fex

则在 sw-subimg.cfg 中增加一行(注意要放到 sw-description 之后,因为 sw-description 必 须是第一个文件), 将 mypart.fex 打包到 OTA 包中, 重命名为 mypart:

out/d1-nezha/image/mypart.fex:mypart

有两个分区,则需要条件决定使用哪一个,可考虑在 env 中定义一个变量:

mypart partition=mypart

使用 mypart 时, 要先读取 env 的 mypart partition 的值来决定要使用哪个分区。

在 sw-description 中,定义好要升级的分区和 bootenv,保证每次升级那个未在使用的分区。 这样即使掉电也无妨。

```
software =
{
    ...
    stable = \{upgrade recovery = {images:
                  {
                      filename = "recovery";
                      volume = "recovery";
                      installed-directly = true;<br>t-r, 此时掉电, mypart分区是完整的 */<br>filename = "mypart-r";<br>volume = "mypart-r";<br>installed-directly = true;
                  },
         /* 更新mypart-r, 此时掉电,mypart分区是完整的 */
                  {
                      filename = "mypart-r";
                      volume = "mypart-r";
                      installed-directly = true;
                  }
             );
             bootenv: (
                  {
                      name = "swu_mode";
                      value = "upgrade_kernel";
                  },
                  {
                      name = "boot partition";
                      value = "recovery";
                  },
         /* 设置这个env,指示下次启动,即启动到recovery分区时,配套使用mypart-r */
                  {
                      name = "mypart partition";
                      value = "mypart-r";
                 },
                  {
                      name = "swu_next";
                      value = "reboot";
                 }
             );
        };
         upgrade kernel = {images: (
                  {
                      filename = "kernel";
                      volume = "boot";
                      installed-directly = true;
                 },
```
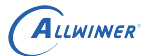

```
{
               filename = "rootfs";
               volume = "rootfs";
               installed-directly = true;
           },
   /* 更新mypart, 此时掉电,mypart-r分区还是完整的 */
           {
               filename = "mypart-r";
               volume = "mypart";
               installed-directly = true;
           }
       );
       bootenv: (
           {
               name = "swu_mode";
               value = "upgrade_usr";
           },
   /* 设置这个env,指示下次启动,即启动到正常系统时,使用mypart */
           {
               name = "mypart_partition";
               value = "mypart";
           },
           {
               name = "boot_partition";<br>value = "boot";<br>er 说明
              value = "boot";
           }
       );
   };
...
```
# <span id="page-50-0"></span>3.15 handler 说明

此处只对一些 handler 做简介。

具体的 handler 的用法,请参考 swupdate 官方文档说明。

### <span id="page-50-1"></span>3.15.1 awboot

#### <span id="page-50-2"></span>**3.15.1.1 nand**

全志拓展的 handler, 用于支持升级全志 boot0 和 uboot, 实质上会调用外部的 ota-burnboot 包完成升级。

目前支持 nand,详见 ota-burnboot 章节。

使用方式:

选上 handler 支持:

```
make menuconfig --->
   Allwinner --->
       <*> swupdate --->
            Image Handlers -->
                [*] allwinner boot0/uboot
```
注意, recovery 系统也需要对应进行配置, 即:

```
make ota_menuconfig ---> ...(重复以上配置)
```
在 sw-description 中指定 type 即可:

```
{
   filename = "uboot"; /* 源文件是OTA包中的uboot文件 */
   type = "awuboot"; /* type为awuboot,则swupdate会调用对应的handler做处理 */
},
{
   filename = "boot0"; /* 源文件是OTA包中的boot0文件 */
   type = "awboot0"; /* type为awuboot, 则swupdate会调用对应的handler做处理 */
}
```
### <span id="page-51-0"></span>3.15.2 readback

用于支持在 sw-description 中配置 sha256, 在升级后读出数据进行校验。

一种应用场景是,在 AB 系统差分升级时,应用差分包后读出校验,以确认差分得到的结果是对 的,再切换系统。

NER

需选上对应 handler。

```
make menuconfig/make ota_menuconfig
--> Allwinner
  --> swupdate
    --> <*> Allow to add sha256 hash to each image
make menuconfig/make ota_menuconfig
--> Allwinner
  --> swupdate
    --> Image Handlers
     --> [*] readback
```
### <span id="page-51-1"></span>**3.15.2.1 示例**

target/allwinner/generic/swupdate/sw-description-readback target/allwinner/generic/swupdate/sw-subimgs-readback.cfg

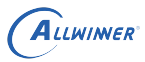

<span id="page-52-0"></span>3.15.3 ubi

当前 d1-nezha 使用 ubi

用于 ubi 方案。

需先选上 MTD 支持:

```
make menuconfig/make ota menuconfig
--> swupdate
  --> Swupdate Settings
    ---> General Configuration
    ---> [*] MTD support
```
再选上对应 handler:

```
make menuconfig/make ota_menuconfig
 --> swupdate
    --> Image Handlers
 target/allwinner/generic/swupdate/sw-subimgs-ubi.cfg<br>target/allwinner/generic/swupdate/sw-subimgs-ubi.cfg
                                                                                     \circledR--> [*] ubivol
3.15.3.1 示例
请参考:
 target/allwinner/generic/swupdate/sw-description-ubi
```
target/allwinner/d1-nezha/swupdate/目录下的文件都是根据 target/allwinner/generic/swupdate/swdescription-ubi 和 sw-subimgs-ubi.cfg 适配成 ubi 的

### 3.15.4 rdiff

rdiff handle 用于差分包升级。

需选上对应 handler:

```
make menuconfig/make ota_menuconfig
--> swupdate
 --> Image Handlers
   --> [*] rdiff
#若使用AB系统方案,则无recovery系统,则make ota_menuconfig的配置可不做。
```
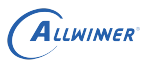

#### **3.15.4.1 特性**

在 https://librsync.github.io/page\_rdiff.html 中指出

rdiff cannot update files in place: the output file must not be the same as the input file.

即不支持原地更新,即应用差分包将 A0 更新成 A1,需要有足够空间存储 A0 和 A1,不能直接 对 A0 进行改动。

rdiff does not currently check that the delta is being applied to the correct file. If a delta is applied to the wrong basis file, the results will be garbage.

不校验原文件,如果将差分包应用于错误的文件,则会得到无效的输出文件,但不会报错。

The basis file must allow random access. This means it must be a regular file rather than a pipe or socket.

原文件必须支持随机访问,因此不能从管道或 socket 中获取原文件。<br>更多介绍请参考:https://librsync.github.io/<br>3.15.4.2 **示例** 

更多介绍请参考:https://librsync.github.io/

<span id="page-53-0"></span>**3.15.4.2 示例**

首先需要将方案修改为 AB 系统的方案,请参考上文的 "AB 系统方案举例"。

swupdate 的配置文件请参考:

target/allwinner/d1-nezha/swupdate/sw-description-ab-rdiff target/allwinner/d1-nezha/swupdate/sw-subimgs-ab-rdiff.cfg

差分文件的生成使用 rdiff:

\$ rdiff -h Usage: rdiff [OPTIONS] signature [BASIS [SIGNATURE]] [OPTIONS] delta SIGNATURE [NEWFILE [DELTA]] [OPTIONS] patch BASIS [DELTA [NEWFILE]]

tina 封装了一条命令,用于解出两个 swu 包并生成各个子镜像的差分文件。

一种参考的差分包生成方式是,先按普通的升级方式生成整包。

假设旧固件对应 V1.swu,新固件对应 V2.swu,则可使用:

swupdate\_make\_delta V1.swu V2.swu

生成差分文件。

再将生成的差分文件,用于生成差分的 OTA 包。

例如:

ALLWINER

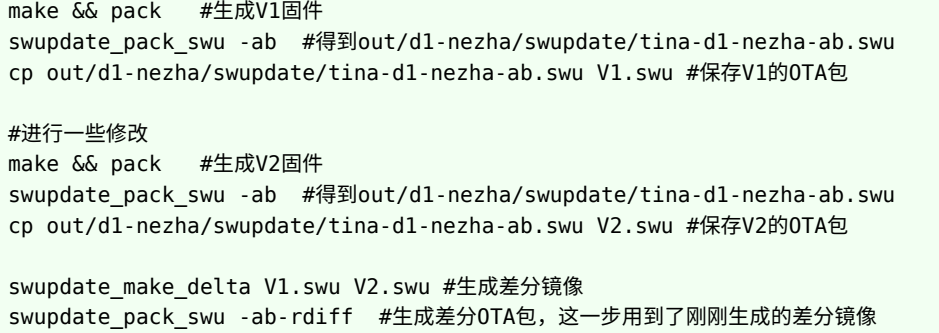

#### <span id="page-54-0"></span>**3.15.4.3 开销问题**

差分升级的主要好处在于节省传输的文件大小。而不是节省 ram 和 rom 的占用。

设备端在进行差分升级时,需要使用版本匹配的旧版本镜像,加上差分包,生成新版本镜像。

rsync 不支持原地更新,必须有额外的空间保存新生成的镜像。

从掉电安全的角度考虑,在新版本镜像完整保存到 flash 之前,旧版本镜像不能破坏,否则一旦中 途掉电,将无法再次使用旧镜像 + 差分包生成新镜像,只能联网下载完整的 OTA 包。

以上限制,导致 flash 必须在旧镜像之外,有足够 flash 空间用于存放新的镜像。

对于 recovery 方案,原本的:

```
从OTA包获取新recovery写入recovery分区 -->
reboot -->
从OTA包获取新kernel写入boot分区 -->
从OTA包获取新rootfs升级rootfs分区 -->
reboot
```
就需要变成:

```
从OTA包获取recovery差分包,读recovery分区,生成新recovery暂存到文件系统中 -->
从文件系统获取新recovery写入recovery分区 -->
reboot -->
...
```
总体较为麻烦,且需要文件系统足够大。

对于 AB 方案,原本的:

```
从OTA包获取新kernel写入bootB分区 -->
从OTA包获取新rootfs写入rootfsB分区 -->
reboot
```
就需要变成:

```
从OTA包获取kernel差分包,读出bootA分区,合并生成新kernel写入bootB分区 -->
从OTA包获取rootfs差分包,读出rootfsA分区,合并生成新rootfs写入bootB分区 -->
reboot
```
不需要依赖额外的文件系统空间。

因此,若希望节省 ram/rom 占用,差分包并非解决的办法。若希望使用差分包,建议配合 AB 系 统使用。

#### **3.15.4.4 管理问题**

差分包的一个麻烦问题在于,差分包必须跟设备端的版本匹配。而出厂之后的设备,可能存在多 种版本。

例如出厂为 V1,当前最新为 V4,则设备可能处于 V1,V2,V3。此时若使用整包升级,则无需 区分。  $\otimes$ 

若使用差分升级,一种策略是为每个旧版本生成一个差分包,则需要制作三个差分包 V1\_4, V2 4, V3 4, 并在 OTA 时先判断设备端和云端版本,再使用对应的差分包。

另一种策略是,只为上一个版本生成差分包 V3\_4,并额外准备一个整包。在 OTA 时先判断设备 端版本和云端版本,若可相差一个版本则使用差分包,若跨版本则使用整包。

不管哪一种,都需要应用做出额外的判断。这一点需要主应用和云端服务器做好处理。

#### <span id="page-55-0"></span>**3.15.4.5 校验问题**

目前社区支持的 rdiff 本身并不包含较好的校验机制,即应用一个版本不对的差分包,也能跑完升 级流程。这样一旦出错,就会导致机器变砖。

一种可考虑的方式是搭配 readback 使用,即在应用差分包,写入目标分区之后,将更新后的目 标分区数据读出,校验其 sha256 是否符合预期,校验成功才切换系统,校验失败则报错。

可参考

target/allwinner/d1-nezha/swupdate/sw-description-ab-rdiff-sign target/allwinner/d1-nezha/swupdate/sw-subimgs-ab-rdiff-sign.cfg

其中增加了 readback 的处理。

具体的, sw-subimgs-xxx.cfg 中可以配置 swota copy file list, 指定一些文件只拷贝到 swupdate 目录, 不打包到最终的 OTA 包 (swu 文件) 中。因为在这个场景下, 我们需要原始 的 kernel, rootfs 等文件来计算 sha256,但并不需要将其加入最终的 OTA 包中。

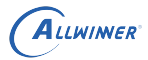

#### <span id="page-56-0"></span>**3.15.4.6 跟 ubi 的配合问题**

swupdate 官方目前没有支持 rdiff 用于 ubi 卷。

目前采用增加预处理脚本的方式来兼容,即在执行 rdiff handler 之前,先调用脚本使用 ubiupdatevol 创建一个可用于升级目标 ubi 卷的 fifo。随后 rdiff handler 即可将此 fifo 当作目标裸 设备,无需特殊处理 ubi 卷。在后处理脚本中,再通过填 0 的方式,结束所有的 ubiupdatevol  $\circ$ 

具体可参考如下文件夹中的配置和脚本:

target/allwinner/d1-nezha/swupdate

前提仍然是配置好 AB 系统,使用方式:

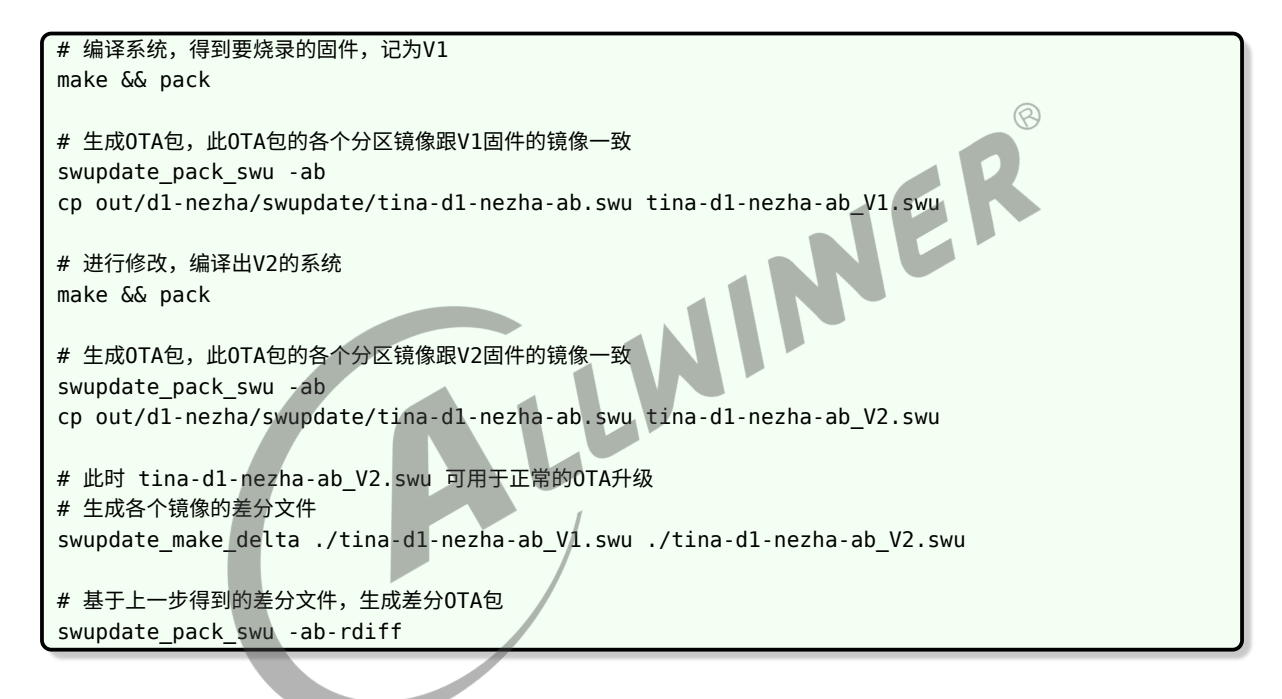

# <span id="page-57-0"></span>4 注意事项

# <span id="page-57-1"></span>4.1 Q & A

Q:系统的哪些部分是可以升级的?

A: kernel 和 rootfs 是可以升级的,但为了掉电安全,需要搭配一个 recovery 系统或者做 AB 系统。对于 nand 来说,boot0/uboot 存在备份,可以升级。boot0/uboot 的升级具体可参考本 文档中的 ota-burnboot 部分。对于 swupdate 升级方案,可以自行在 sw-description 中配置 策略,升级自己的定制分区和文件,但务必考虑升级中途掉电的情况,必要的话需要做备份和恢 复机制。

Q:系统的哪些部分是不能升级的?

A:分区表是不可升级的,因为改动分区表后,具体分区对应的数据也要迁移。建议在量产前规划 好分区,为每个可能升级的分区预留部分空间,防止后续升级空间不足。其余不确定是否能够升 级的,请向开发人员确认。

Q: dts/sys\_config 如何升级?

A:默认 dts 和 sys\_config,会跟 uboot 绑定生成一个 bin 文件。因此升级 uboot 实质上是升 级了 uboot+dts/sys\_config。

Q:能否单独升级 dts?

A:目前默认跟 uboot 绑定,需要跟开发人员确认如何将 dts 独立出来,放到独立分区或者跟 kernele 绑定到一起。 如果是 dts 位于独立分区, 那么就需要修改配置, 将 dts 放置到 OTA 包 中,OTA 时写入到对应分区。

Q:升级过程掉电重启后,是从断点继续升级还是从头升级?

A: 从头开始升级, 例如定义了在 recovery 系统中升级 boot 分区和 rootfs 分区, 则在升级 boot 或 rootfs 过程中断电,重启后均是从 boot 重新开始升级。

# 5 升级失败问题排查

凡是遇到升级失败问题先看串口 log,如果不行再看/mnt/UDISK/swupdate.log 文件

# 5.1 分区比镜像文件小引起的失败

log 大概如下。找 error 的地方,可以看到 recovery 分区比其镜像小,所以报错。

[ERROR] : SWUPDATE failed [0] ERROR handlers/ubivol handler.c : update volume : 171 : " recovery" will not fit volume "recovery"

解决方法: 增加 tina/device/config/chips/d1/configs/nezha/sys\_partition.fex 文件的对应<br>分区的大小<br>5.2 校验失败 分区的大小

5.2 校验失败

差分有严格的版本控制,当出现 checksum 有问题时,基本可以归类为这种问题。

解决方法:重新制作差分包

#### **著作权声明**

版权所有 ©2021 珠海全志科技股份有限公司。保留一切权利。

本文档及内容受著作权法保护,其著作权由珠海全志科技股份有限公司("全志")拥有并保留 一切权利。

本文档是全志的原创作品和版权财产,未经全志书面许可,任何单位和个人不得擅自摘抄、复 制、修改、发表或传播本文档内容的部分或全部,且不得以任何形式传播。

#### **商标声明**

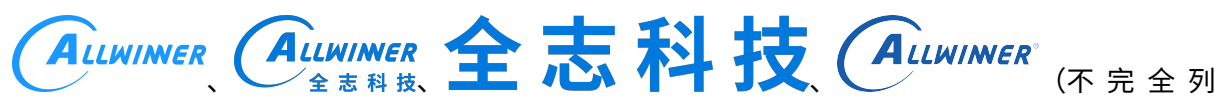

 $\otimes$ 

举)均为珠海全志科技股份有限公司的商标或者注册商标。在本文档描述的产品中出现的其它商 标,产品名称,和服务名称,均由其各自所有人拥有。

#### **免责声明**

您购买的产品、服务或特性应受您与珠海全志科技股份有限公司("全志")之间签署的商业合 同和条款的约束。本文档中描述的全部或部分产品、服务或特性可能不在您所购买或使用的范围 内。使用前请认真阅读合同条款和相关说明,并严格遵循本文档的使用说明。您将自行承担任何 不当使用行为(包括但不限于如超压,超频,超温使用)造成的不利后果,全志概不负责。

本文档作为使用指导仅供参考。由于产品版本升级或其他原因,本文档内容有可能修改,如有变 更,恕不另行通知。全志尽全力在本文档中提供准确的信息,但并不确保内容完全没有错误,因 使用本文档而发生损害(包括但不限于间接的、偶然的、特殊的损失)或发生侵犯第三方权利事 件,全志概不负责。本文档中的所有陈述、信息和建议并不构成任何明示或暗示的保证或承诺。

本文档未以明示或暗示或其他方式授予全志的任何专利或知识产权。在您实施方案或使用产品的 过程中,可能需要获得第三方的权利许可。请您自行向第三方权利人获取相关的许可。全志不承 担也不代为支付任何关于获取第三方许可的许可费或版税(专利税)。全志不对您所使用的第三 方许可技术做出任何保证、赔偿或承担其他义务。